# 《材料物理性能综合实验》实验讲义

实验一 材料介电常数的测试和分析

# 【实验目的】

1. 理解介电常数的物理意义和测试原理。

- 2. 掌握固体介质相对介电常数的测定方法。
- 3. 掌握液体介质相对介电常数的测定方法。

### 【实验原理】

从基础电学我们已经知道,一个平板电容器的容量 <sup>C</sup> 与平板的面积 <sup>A</sup> 成正比,而与板间 的距离 d 成反比。这里的比例常数ε称为静态介电常数。写成

$$
C = \varepsilon \frac{A}{d} \tag{1}
$$

根据 C=Q/V 可知,如果在电容器两极板间放入电介质,则这个电容器的电容就要增加。 带有电介质的电容  $C$ 与不带有电介质(真空)的电容  $C$ 之比称为介质的相对介电常数 $\varepsilon_{\text{r}}$  , 表示为

$$
\varepsilon_r = \frac{C}{C_0} \tag{2}
$$

因此,式(2)可以写成

$$
C = \varepsilon_0 \varepsilon_r A/d \tag{3}
$$

 $\mathcal{E}_0$ 称为真空介电常数。它们都是无量纲的正数,反映了电介质材料在静电场中的极化特性。 用于衡量绝缘体储存电能的性能,代表了电介质的极化程度,也就是对电荷的束缚能力。

#### 1、 固体介质相对介电常数的测定

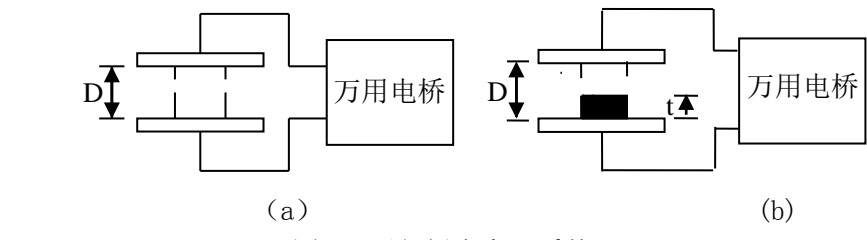

图 1 平行板电容器系统

如图 1(a)所示,有一平行电容板,放置于空气中,设其上下电极的面积均为 S,电极  $\Box$ 间的距离为  $D$ , 测得其电容量为  $C_1$ ; 如图 (b) 所示, 在电容器两极板间放置一块面积为 S, 厚度为 t 的固体电介质, 保持两极板间的距离不变, 测出有介质时的电容量为 C2, 分析可得

$$
C_1 = C_0 + C_{\frac{1}{2}} + C_{\frac{1}{2}} \tag{4}
$$

$$
C_2 = C_{\#} + C_{\frac{1}{2} \#} + C_{\frac{1}{2} \#}
$$
 (5)

其中,<sub>C</sub><sup>=</sup>  $C_0 = \frac{\varepsilon_0 S}{D}$  $_{\rm{=}}$   $\stackrel{\rm{E_0}\rm{D}}{}}$ , C  $_{\rm{u\ast}}$ 为电介质样品以外的边缘电极间的电容量, C  $_{\rm{34}}$ 为测量系统所含有的 分布电容 ( $\varepsilon_0 = 8.8538 \times 10^{-12} F/m^2$  $\varepsilon_0 = 8.8538 \times 10^{-12} F/m^2$ 

$$
C_{\#} = \frac{\frac{\varepsilon_0 S}{D - t} \frac{\varepsilon_r \varepsilon_0 S}{t}}{\frac{\varepsilon_0 S}{D - t} + \frac{\varepsilon_r \varepsilon_0 S}{t}} = \frac{\varepsilon_r \varepsilon_0 S}{t + \varepsilon_r (D - t)}
$$
(6)

式中,  $\varepsilon$ , 为待测介质的相对介电常数, 在测量过程中, 只要保持电容电极间距离不变, 则 在测量  $C_i$ 和  $C_i$ 的过程中,  $C_{\text{dust}}$ 和  $C_{\text{dust}}$ 均不变, 因此由(4), (5)两式得

$$
C_2 - C_1 = C_{\oplus} - C_0 \tag{7}
$$

$$
C_{\#} = C_2 - C_1 + C_0 \tag{8}
$$

 $C$  /和  $C$  /由两次测量可以获得,  $C$   $_0 = \frac{\mathcal{E}_0}{\mathcal{E}}$  $C_0 = \frac{\varepsilon_0 S}{D}$  $_{=} \frac{\mathcal{E}_{0}S}{2}$ ,由式(6)可解得

$$
\varepsilon_r = \frac{C_{\#}t}{\varepsilon_0 S - C_{\#}(D - t)}
$$
\n(9)

至此,通过测量和计算,可得固体介质的相对介电常数。

2、根据电桥法测量固体介质相对介电常数的方法,将相同固体叠加,观察随着厚度的 变化,介电常数的变化趋势。再频率法测定液体介质相对介电常数

3、实验原理如图 2 所示,所用仪器有介电常数测试仪,外接液体测试槽,示波器。液

体测试槽中已装有空气电容器(两个槽中为不同容量的空气电容器)。其原理为:我们知道 RC 振荡器频率为

$$
f = \frac{1}{2\pi RC}, \quad \text{g}C = \frac{1}{2\pi Rf} = \frac{k}{f} \quad (\text{g}k = \frac{1}{2\pi R}),
$$

若电阻  $R$  不变, 频率  $f$  随电容容量  $C$  的变化而变化, 同样因测量系统有分布电容  $C_{\mathcal{P}^{n}}$ , 则  $C=C_0+C$  分布

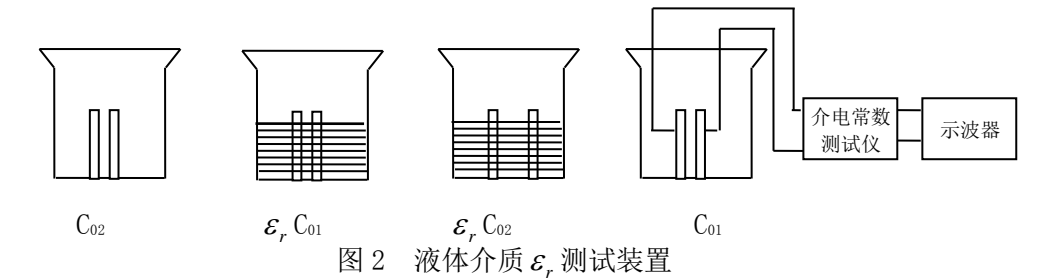

当介质为空气时,将电容器  $C_i$ 接入, 设其电容量及相应的振荡频率分别为  $C_{01}$ 及  $f_{01}$ , 则

$$
C_{01} + C_{\frac{\lambda}{2} + \frac{\pi}{2}} = \frac{k}{f_{01}} \tag{10}
$$

当  $C_1$ 断开, 接入  $C_2$ , 设其电容器及振荡频率分别为  $C_{02}$ 及  $f_{02}$ , 则

$$
C_{02} + C_{\frac{\lambda}{2} + \frac{\pi}{2}} = \frac{k}{f_{02}}
$$
 (11)

式(11)减式(10)得到

$$
C_{02} - C_{01} = \frac{k}{f_{02}} - \frac{k}{f_{01}}
$$
 (12)

当介质为液体时,有

$$
\varepsilon_r \left( C_{02} - C_{01} \right) = \frac{k}{f_2} - \frac{k}{f_1} \tag{13}
$$

式中, ε<sub>r</sub> 为待测液体相对介电常数, 将式 (13)除以 (12) 得

$$
\varepsilon_r = \frac{\frac{1}{f_2} - \frac{1}{f_1}}{\frac{1}{f_{02}} - \frac{1}{f_{01}}}
$$
\n(14)

所以只要分别测出空气和液体为介质时的  $f_{0l}$ ,  $f_{02}$ ,  $f_1$ ,  $f_2$ 即可由式(14)算出 $\varepsilon_r$ 。

4、自己设计合适的方法,使用频率法测量固体介质的相对介电常数,并与电桥法进行

比较。

# 【实验仪器】

- 1. 介电常数测量仪 1 台(套)
- 2. 示波器 1 台
- 3. 待测液体介质
- 4. 烧杯 500CC
- 5. (交流)万用电桥
- 6. 螺旋测微仪 1 个 7. 待测固体介质

# 【实验内容】

- 1、 用电桥法测定固体介质的相对介电常数
	- (1)接好线路后,测出以空气为介质时平行板电容器的电容量 <sup>C</sup>1。
	- $(2)$  将待测样品完全放入平行板电容器内, 测出有介质时平行板电容器的电容量  $C_2$
	- (3)测出待测样品的厚度 <sup>t</sup>、上表面面积 <sup>S</sup>、平行板电容器的极间距离 <sup>D</sup>(测量要进行 3次,取平均值),由公式(5)、(6)算出电介质的相对介电常数。
	- 注意:测量电容时,尽量不要碰触仪器,防止数据抖动;数值稳定大约 5 分钟后再开始 读数。

 电容的测量以及介电常数的计算需进行 3 次后取最佳值,以消除由于数据抖动而产 生的误差。

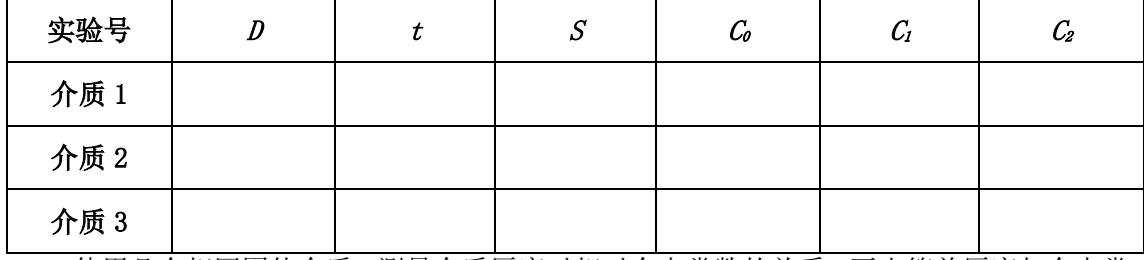

2、 使用几个相同固体介质,测量介质厚度对相对介电常数的关系,画出简单厚度与介电常 数的函数关系。

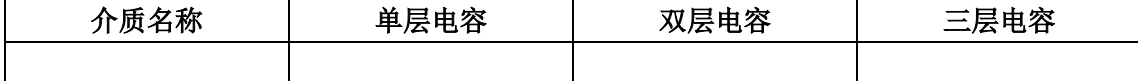

- 3、 用频率法测定液体介质的相对介电常数
	- (1) 按图 2 所示接好线路,分别测出两只不同容量的空气电容器接入时所对应的振荡 频率  $f_{01}$ ,  $f_{02}$ 。
	- (2) 将液体介质倒入烧杯中,并浸没电容器,分别测出两只不同容量电容器接入时所 对应的振荡频率  $f_1$ ,  $f_2$ 。
	- (3) 用公式(11)计算液体介质的相对介电常数。
	- 注意:当电板浸入液体后,要注意保持两极板平行,液体保持平稳。

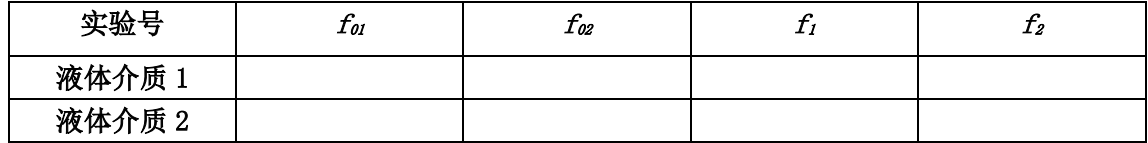

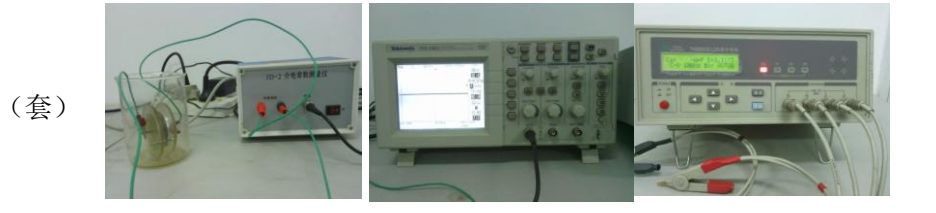

4、 使用频率法测量固体介质的相对介电常数,并与电桥法进行比较。

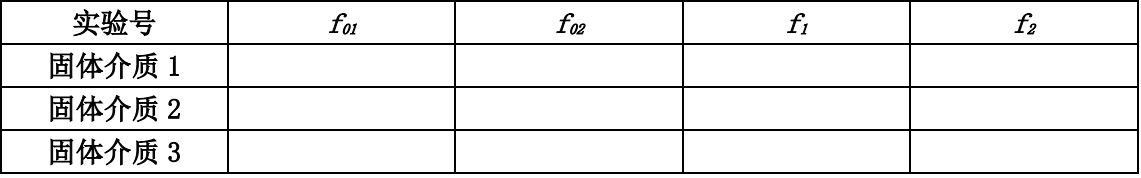

【数据处理】

1、根据测量数据,计算相对介电常数。对于计算结果的不同,进行分析。

2、画出厚度和电容值的关系曲线。

3、根据读取的频率,计算出两种液体的相对介电常数。

4、利用测量出来的频率,计算出来固体介质的相对介电常数,并与电桥法计算值进行比较。

#### 注意事项:

1、用电桥法测定固体介电常数时测微系统应避免有杂质存在。

2、用电桥法测定固体介电常数时,手要尽量不在样品周围晃动,以免有感应影响测量结果。

- 3、本实验所提供的塑料电容器可用于电容器油和变压器油两种介质的分组实验。
- 4、每次测完一组液体介电常数时,都要把塑料电容器擦拭干净,以免影响下一组数据测量。

# 【思考题】

- 1. 在测量固体、液体电介质的相对介电常数过程中,能否移动或接触测量导线?为什么?
- 2. 厚度均匀,而形状不规则的固体样品,能否用本实验中的电桥法测试其相对介电常数?
- 3. 能否用现有的实验仪器测量气体的介电常数?

# 实验二 电化学基本原理及其相关实验探究

当金属和周围介质接触时,由于发生化学和电化学作用而引起的破坏叫做金属的腐蚀。 从热力学观点看,除少数贵金属(如 Au、Pt)外,各种金属都有转变成离子的趋势,就是 说金属腐蚀是自发的、普遍存在的现象。

金属材料的腐蚀它几乎存在于工业生产和生活设施的所有领域,因此,由于金属村料的 腐蚀而造成的损失是巨大的。根据发达国家的调查,因腐蚀造成的经济损失约占当年国民生 产总值的 1.5%~4.2%。美国 1998 年总的腐蚀损失为 2757 亿美元,其中直接经济损失为 1379 亿美元。

材料腐蚀会造成巨大的经济损失,但是,只要采取正确的防护措施,其中 1/3 的损失是 可以避免的,因此,对金属村料进行正确的防护——材料保护——在实际生产中具有特别重 要的意义。它能保证国民经济和国防建设各部门的正常生产,避免金属材料的腐蚀破坏引起 突发的恶性事故以及由此造成的巨大经济损失和严重的社会后果。金属材料的保护,不仅能 使某些本来难以实现的工业生产过程变得可能,使经济得到前所未有的大发展,而且可以代 替原来比较落后的生产技术,取得巨大的技术进步。

材料保护的方法有很多,主要有以下几种:

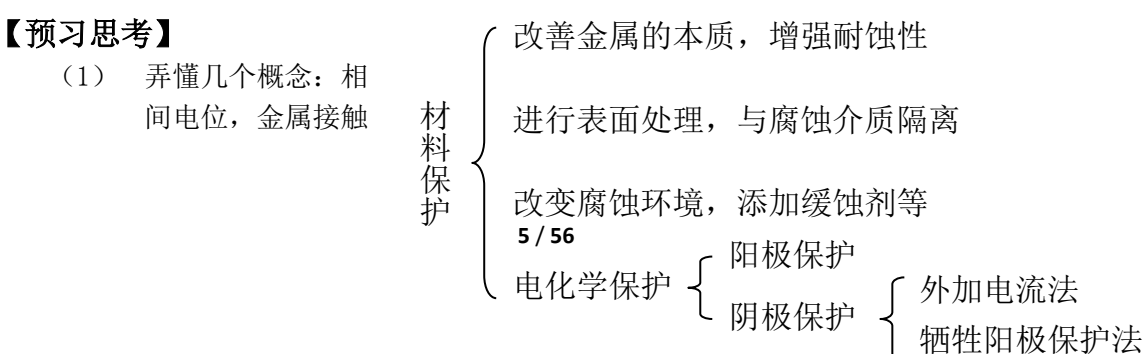

电位,电极电位,液体接界电位

(2) 深刻理解三电极体系装置各部件的作用及对三电极体系正常测试的影响因素

【实验内容】

- 1)内容一:Q235 碳钢阴极极化曲线测定
- 2)内容二:电偶腐蚀测定

# 内容一:Q235 碳钢阴极极化曲线测定

## 【实验目的】

- 1. 掌握动电位扫描法测定阴极极化曲线的原理和方法。
- 2. 运用阴极极化曲线判定施行阴极保护的可能性。
- 3. 熟悉利用计算机测控系统进行电化学实验的技术。

#### 【实验原理】

每种金属浸在一定的介质中都有一定的电位,称之为该金属的腐蚀电位(自然电位)。 腐蚀电位可表示金属失去电子的相对难易,腐蚀电位愈负愈容易失去电子。

当金属的电位比腐蚀剂的还原反应或与它接触的其它金属的电位低时,产生腐蚀电流, 发生腐蚀。在腐蚀电流的作用下,作为微电池阳极的金属不断溶解,导致腐蚀破坏。比如, 轮船船体是钢,推进器是青铜制成的,铜的电位比钢高,所以电子从船体流向青铜推进器, 船体受到腐蚀,青铜器得到保护。钢管的本体金属和焊缝金属由于成分不一样,两者存在腐 蚀电位差,埋入地下后,电位低的部位遭受腐蚀。新旧管道连接后,由于新管道腐蚀电位低, 旧管道电位高,电子从新管道流向旧管道,新管道首先腐蚀。

在自然腐蚀过程中,阳极区由于氧化反应释放出的电子移向电位较高的阴极区,阴极区 吸收电子发生还原反应,电子不会在阴极积累。当腐蚀体系在外加阴极电流作用下,阳极释 放电子的速度加快,阴极还原反应不能及时吸收阳极释放出的电子,则电子在阴极积累,使 阴极的电位偏离其自然腐蚀电位,向负方向变化,这就叫做阴极极化。

电极上通过的电流密度越大,电极电位偏离程度也越大。控制外加电流使其由小到大逐 渐增加, 便可以测得一系列对应于电流的电位值。把极化电流 I 对阴极电位 E 作图, 即得 到阴极极化曲线。

测定极化曲线的方法主要有两种:恒电位法和恒电流法。

恒电位法的原理:I = f (E)。即以电位为自变量, 通过调节使电极恒定在某一电位,测量相应的极化电 流值,然后把电位恒定在另一数值上再读取新的极化 电流值,这样逐点地测定,得到相应的极化电流随电 位变化的函数关系。

控制电位以规定的速度连续线性变化,同步地记 录相应的电流随电位的变化,自动给出极化曲线,这 就称为动电位扫描法。这种方法具有恒电位的性质, 故也称为恒电位扫描法。"动"和"恒"分别指的是 电位的给定方式和研究电极的电位跟随给定电位而保 持在给定电位值。

典型的阴极极化曲线如图 2 所示。极化曲线 ABCD 明显地分为 3 段: 当外加阴极电流由  $I_A$ 增加到  $I_B$ 时, 由于阴极处于极化的过渡态, 电位由 Ea逐渐向负方向 移到  $E_{B}$ , 其电位变化不大 (AB 段)。当外加阴极电流 继续增大到  $I_c$ 时, 阴极电位由  $E_\theta$ 突然变化到  $E_c$ , 这时 电流变化不大,可是电极电位向负的方向移动幅度却

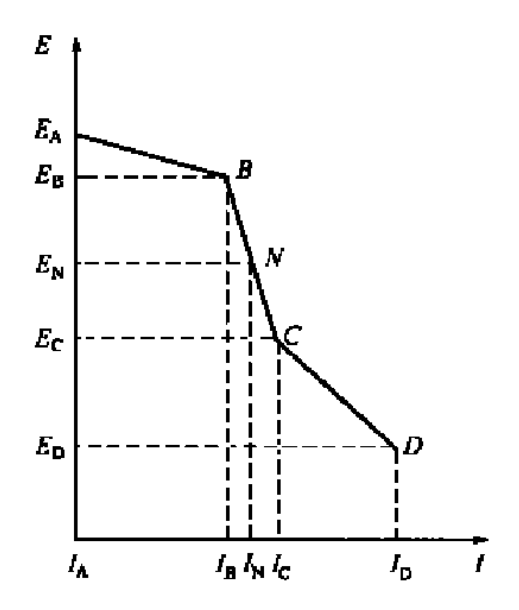

**6** / **56**

很大,此时阴极上积累了大量电子,阴极极化加强了,阴极得到了保护(BC段)。因此,最 小保护电流可选择在  $I_B$ 和  $I_c$ 之间, 如  $I_N$ 点, 最小保护电位选择在  $E_B$ 与  $E_c$ 之间, 如  $E_N$ 点。当 外加阴极电流从  $L$ 继续增加时, 阴极电位仍然负移, 但变化不太大(CD段)。在这一阶段里 阴极上增加了一个氢的去极化过程, 即 2H+2e→H2 ↑。当阴极电位达到 En点之后, 氢的去极 化作用加剧,在阴极上析出大量氢气,对阴极表面的涂层有破坏作用。所以采用阴极保护时, 最大的阴极保护电位应在 Ev和 Ec之间。

# 【实验仪器】

CS300 电化学测试系统 1 套

工作电极(Q235 碳钢) 1 支 饱和甘汞电极(参比电极) 1 支 铂电极(辅助电极) 1 支 专用电解池(250mL) 1 个 氯化钾、氯化钠 称重 200mL 容量瓶 1 个 洗耳球 1个 试样打磨、清洗、干燥用品 1 套 药物天平 1个 150mL 烧杯 1 个

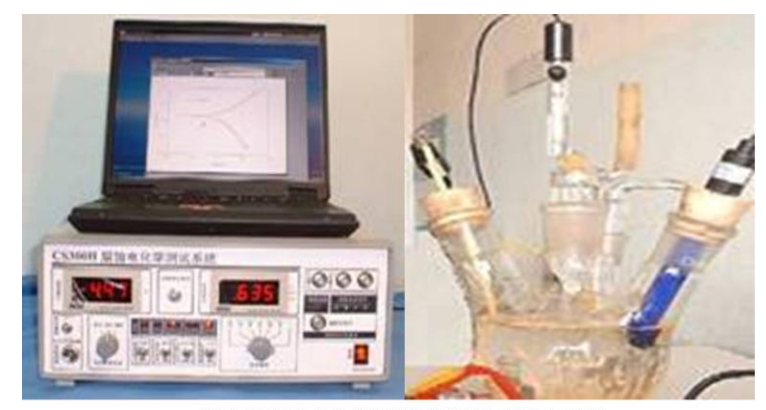

图1 CS300电化学测试系统和专用电解池

### 【实验内容】

实验前准备

A. 配制 3%NaCl 溶液

称取 6 克 NaCl 倒入烧杯, 加入适量蒸馏水, 搅拌至完全溶解, 移入容量瓶, 并加 **蒸馏水到刻度线,配成均匀溶液。** 

B. 配制饱和 KCl 溶液

在烧杯中倒入 50mL 蒸馏水,称取约 6 克 KCl 倒入烧杯,搅拌,直至烧杯中一直保 持有少许 KCl 晶体。

C. 打磨工作电极

将研究电极依次用 400#、600#及 1000#耐水砂纸打磨, 用无水乙醇清洁表面, 晾干 待用。

D. 连接电解池

将工作电极、辅助电极插入电解池内,参比电极应放入套式盐桥内,然后与测试系 统的三根对应电缆相连。

盐桥的连通过程如

下:

a. 先通过洗耳球从 吸液口将待测溶液吸入 到盐桥内的环形空间内, 并充满之,再用橡胶帽封 口。

b. 取适量饱和 KCl 溶液到注入到盐桥的内 套管内,使液面低于管口

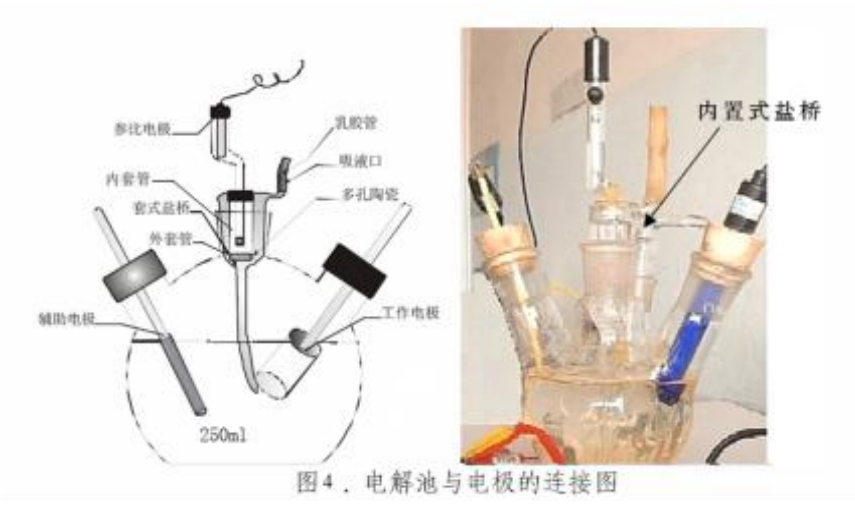

约 1cm。

c. 将参比电极先插入乳胶管中, 然后一起塞入盐桥的内套管, 并使之紧密(可将 乳胶管反向卷起再塞入玻璃套管),通过负压使内孔溶液不致通过多孔砂芯泄漏。约 1~ 3 分钟后,内外溶液经多孔陶瓷连通,并形成电回路。整个装置如图 4 所示。

- 4. 测定阴极极化曲线
	- a) 开启测控系统电源, 打开计算机, 进入 Windows 界面。点击桌面上的"Corrtest

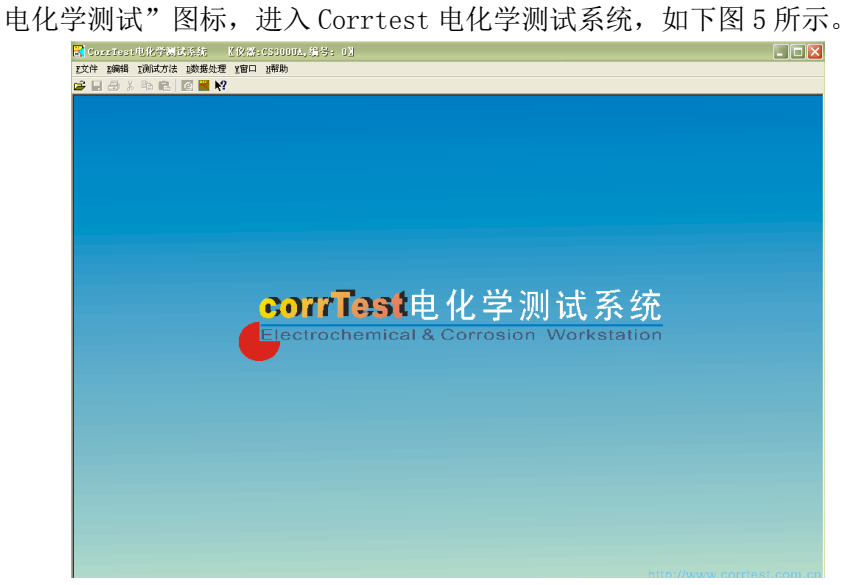

图 5 CorrTest 电化学测试系统界面

b) 打开"测试方法"菜单,从"稳态方法"中选择"动电位扫描(F4)"设置极化范 围为(0~0.1)V到(-0.6~-0.5)V(相对开来电位),扫描速率设为1mV/s,坐标类型设 为"电位-电流",并输入一个文件名,如下图6所示。

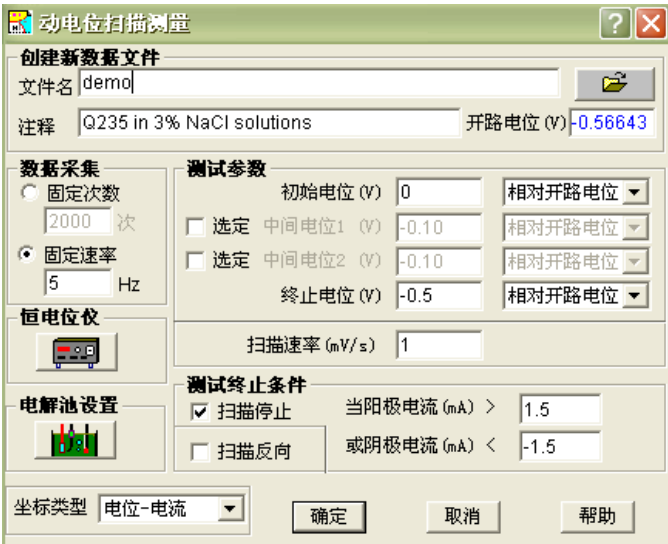

- 图 6 动电位扫描参数设置
- c) 然后点击"恒电位仪"按钮,设置其参数如下图7所示。

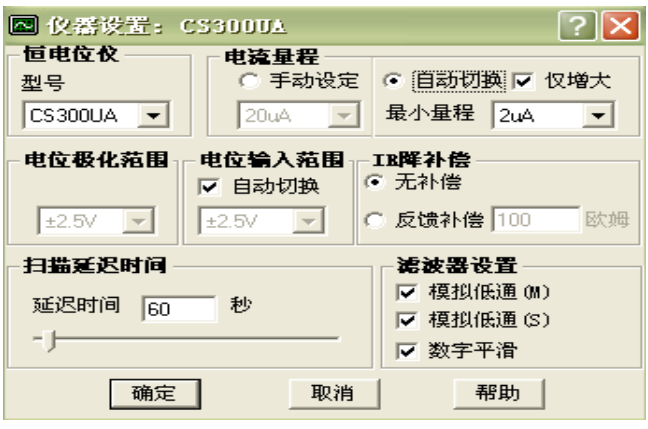

图7 仪器参数设置

d) 按确定后,退出窗口,然后点击"电解池设置"按钮,设置其参数如下图8所示。

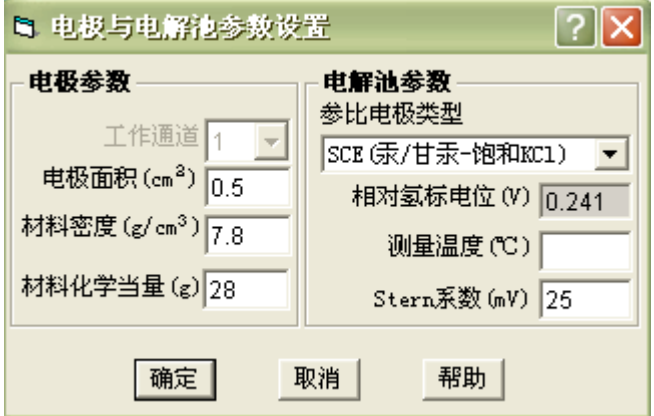

图 8 电解池与电极参数设置

e) 按确定后,退出窗口,并开始测量,出现扫描延迟窗口,如下图9所示。待极化电 流稳定后,点击"立刻开始"按钮启动扫描,或待倒数计时时间为零时,系统自动 启动扫描。

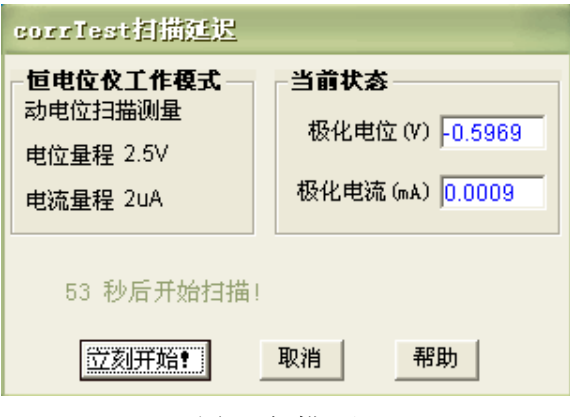

图9 扫描延迟

f) 开始测量后,出现图形显示窗口,实时输出极化电流和极化电位,如下图10所示。 在测量过程中仔细观察工作电极表面的变化,并记录出现析氢的电极电位。

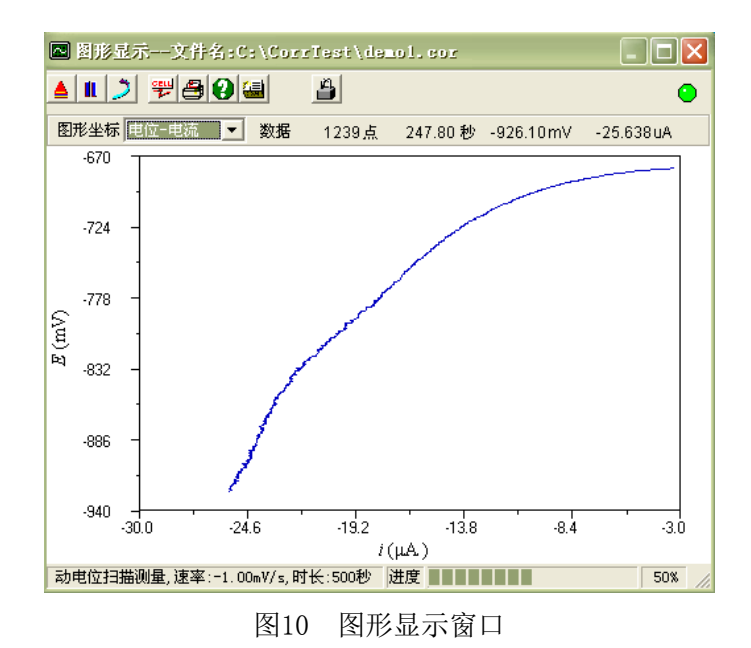

g) 测量结束后,关闭图形显示窗口,从"数据处理"中选择"CV图形分析",打开数 据文件,并将数据文件加入到右边列表框中,如下图11所示。

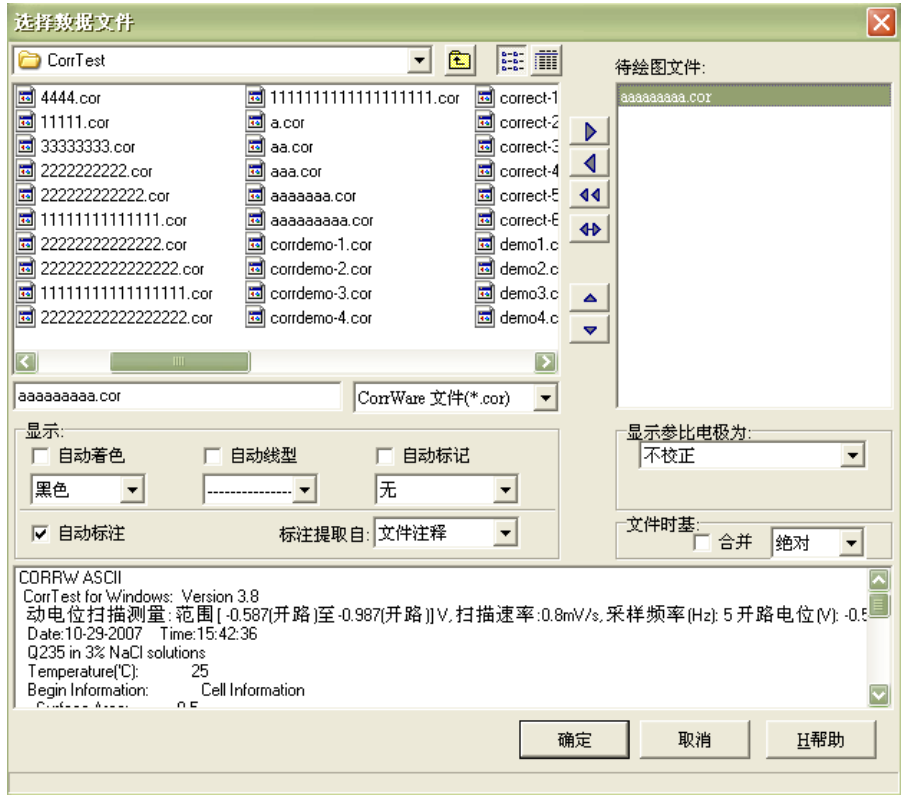

图11 数据分析软件中如何加入测量数据

h) 数据加入到分析软件中后,可以进行绘图和分析,如图12所示。

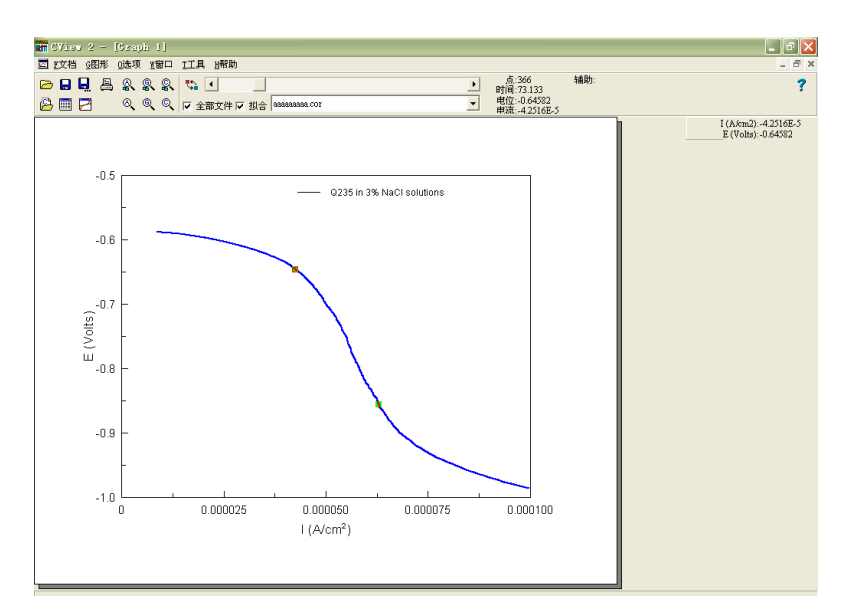

图12 Cview图形分析界面

# 【数据处理】

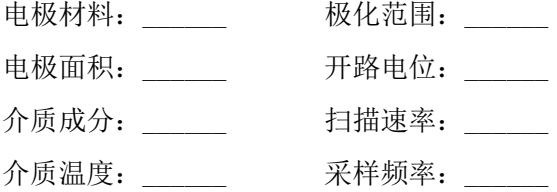

用计算机处理并绘出阴极极化曲线,然后用极化曲线判定施行阴极保护的可能性,在极 化曲线上标出各阶段的分界点,并估计出保护电流和保护电位的大体范围。

# 【思考与讨论】

1、本实验中可能的阴极还原反应有哪几种?判断反应发生的顺序并解释原因。

2、产生阴极极化的原因是什么?

3、实现阴极保护的方法有哪些?试比较它们的优劣。

# 内容二:电偶腐蚀测定

# 【实验目的】

1. 掌握电偶腐蚀测试原理。

2. 学会使用 CS 电化学工作站测定电偶电流的方法。

# 【实验原理】

电偶法是快速测定金属腐蚀的方法。当两种不同金属在电解质中相接触时,由于其腐蚀 电位差异,形成电偶对,原腐蚀电位较负的金属成为电偶对的阳极而腐蚀速度增大,导致异 金属接触处阳极金属侧局部腐蚀。

利用零电阻电流表,可测量浸入电解质中异金属电极之间流过的电流,此即该电偶对的 电偶电流。根据电偶电流数值,可判断金属耐接触腐蚀性能。

测量电偶电流不能用普通的安培表,要采用零电阻安培表的测试技术。目前已用晶体管 运算放大器制作零阻安培表,也可利用零阻安培表的结构原理,将恒电位仪改接成测量电偶 电流的仪器,如 CS 电化学工作站中"电化学噪声测量"。该方法就是基于零阻电流计测量原 理。

CS 电化学工作站软件窗口可直接测量偶接电位(混合电位)和电偶电流,电流读数为正 表示研究电极引线所接的工作电极 I (绿色) 为阳极, 接地线连接的工作电极 II (黑色) 为 阴极,电流由电极 I 流向电极Ⅱ,负电流则与此相反。

# 【实验仪器】

CS 电化学工作站

Q235 钢电极、紫铜电极、Pt 电极、参比甘汞电极

烧杯 1000mL、量筒 500mL、铁架台

### 【实验内容】

1. 配制 3%NaCl 溶液, 将 Q235 钢电极、紫铜电极电极用水砂纸打磨, 无水乙醇去油,

2.打开 CS 电化学工作站预热 20 分钟,可以在打磨电极之前操作此步骤。

3、将打磨好的电极连接上工作站的电极电缆线,工作电极 WE 夹子(绿色)接 Q235 钢 电极,屏蔽线 GND 夹子(黑色)接紫铜电极,参比电极 RE 夹子(黄色)接甘汞电极。如下如 所示。

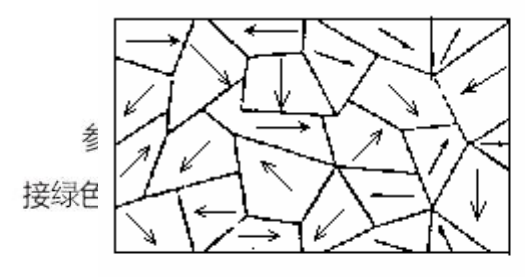

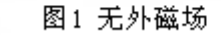

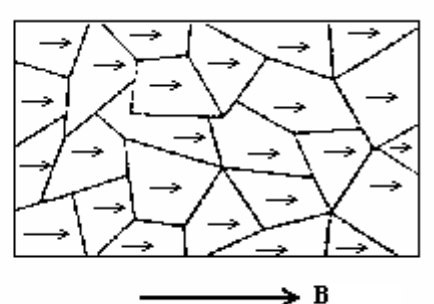

图2 有外磁场

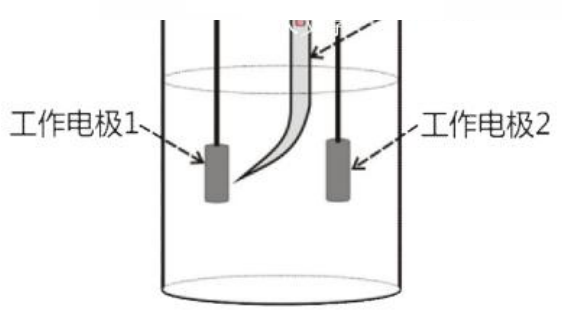

4. 打开 corrtest 软件, "测试方法"→ "扩展测量"→ "电化学噪声(电偶腐蚀)"。

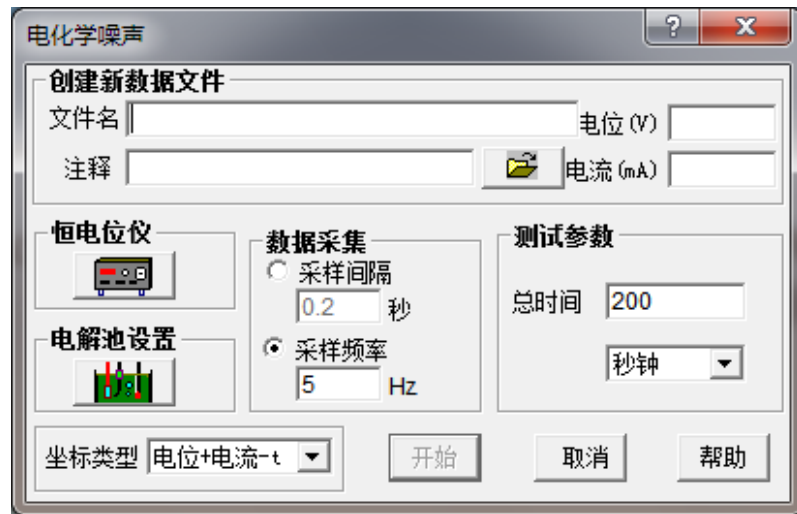

5、点击图标 2 , 将数据保存在指定文件中, 采样平率 5HZ, 时间总长为 200s。记录 下电位、电流值。

# 【数据处理】

根据电流读数的正负,判断 Q235 钢、紫铜组成的电偶腐蚀中,谁是阴极,谁是阳极。 电流是如何流动的,阴极与阳极各发生了什么反应?

# 注意事项:

- 1) 为使仪器工作在温漂最小状态,每次使用前应先打开电源开关,预热 5~20 分钟。
- 2) 盐桥下端的毛细管口应对着研究电极表面且尽量接近,但不要接触电极表面;辅助 电极也要正对着研究电极表面。
- 3) 测试中要始终保持电解池中液面的稳定,不能碰触或摇晃。

本实验成绩评估准则

- (1)实验前完成"实验前思考"中的内容:
- (2)认真完成实验一以及实验二的内容,实验后上交实验报告
- (3)实验结束后,需认真清理实验过程中使用到的仪器。

# 实验三 居里温度的测量实验

当今社会磁性材料在电力、通讯、电子仪器、计算机和信息存储等领域有十分广泛的应用。

居里温度是表征磁性材料的一个基本物理量,它表征磁性材料由铁磁性转变为顺磁性的温度。

本实验采用感应法,测量感应电动势值随温度变化的规律,从而得到居里点 Tc.本实验具有 结构简单,易操作的特点,温度测量采用集成温度传感器 AD590,测温灵敏度高,线性度好,热 响应快,温度、电压测量全采用数字显示。

#### 【实验目的】

- 1. 通过实验现象的观察,初步了解铁磁性材料在居里温度点由铁磁性变为顺磁性,从而了 解整个磁性材料参数变化的微观机理。
- $2.$  认识用感应法测定磁性材料的 $\varepsilon \sim T$  曲线并求出其居里温度的这一过程。

#### 【实验原理】

物质的磁化可分为抗磁性、顺磁性和铁磁性三种,具有铁磁性的物质称为铁磁体。铁(Fe)、 镍(Ni)、钴(Co)、钆(Gd)、镝(Dy)等五种元素的多种合金就是铁磁体。在铁磁体中,相邻原子 间存在着非常强的交换耦合作用,这个相互作用促使相邻原子的磁距平行排列起来,形成一个 自发磁化达到饱和状态的区域, 自发磁化只发生在微小的区域(体积约为 10<sup>-8</sup> m<sup>3</sup>,其中含有 10<sup>17</sup>-10<sup>21</sup> 个原子),这些区域称为磁畴。在没有外磁场作用时,在每个磁畴中原子的分子磁距 均取向同一方位,但对不同的磁畴,其分子磁矩的取向各不相同,见图 1,磁畴的这种排列方式, 使磁体能处于最小能量的稳定状态。因此,对整个铁磁体来说,任何宏观区域的平均磁距为零, 物体不显示磁性。

 在外磁场作用下,磁距与外磁场同方向排列时的磁能低于磁距与外磁场反向排列时的磁 能,结果是自发磁化磁距与磁场成小角度的磁畴处于有利地位,磁畴体积逐渐扩大。而自发磁 化磁距与外磁场成较大角度的磁畴全部消失,留存的磁畴将向外磁场的方向旋转,以后再继续 增加磁场,使所有磁畴沿外磁场方向整齐排列,这时磁化达到饱和,如图 2 所示。

对非铁磁性的各向同性的磁介质,H 和 B 之间满足线性关系,B=µH,而铁磁性介质的 µ、H、 B 之间有着复杂的非线性关系。一般情况下,铁磁质内部存在自发的磁化强度,当温度越低磁化 强度越大, 如图 3 是典型的磁化曲线 (B-H 曲线), 它反映了铁磁质的共同磁化特点: 随着 H 的 增加,开始时 B 缓慢的增加, 此时 μ 较小; 随后随 H 的增加 B 急剧的增加, μ 也迅速的增加; 最 后随 H 的增加, B 趋向于饱和, 而 μ 在到达最大值后又急剧的减小; 图 3 表明磁导率 μ 是磁场 H 的函数, 图 4 表明 μ 也是温度的 T 的函数; 当温度升高到某个值时, 铁磁质由铁磁状态转变为 顺磁状态,在曲线上变化率最大的地方对应的温度就是居里温度。

铁磁物质的磁化与温度有关,存在一临界温度 Tc 称为居里温度(也称居里点)。当温度增 加时,由于热扰动影响磁畴内磁距的有序排列,但在未达到居里温度 Tc 时,铁磁体中分子热运 动不足以破坏磁畴内磁距基本的平行排列,此时物质仍具有铁磁性,仅其自发磁化强度随温度 升高而降低。如果温度继续升高达居里点时,物质的磁性发生突变,磁化强度 M(实为自发磁化 强度)剧烈下降!因为这时分子热运动足以使相邻原子(或分子)之间的交换耦合作用突然消 失,从而瓦解了磁畴内磁距有规律的排列,此时磁畴消失,铁磁性变为顺磁性。

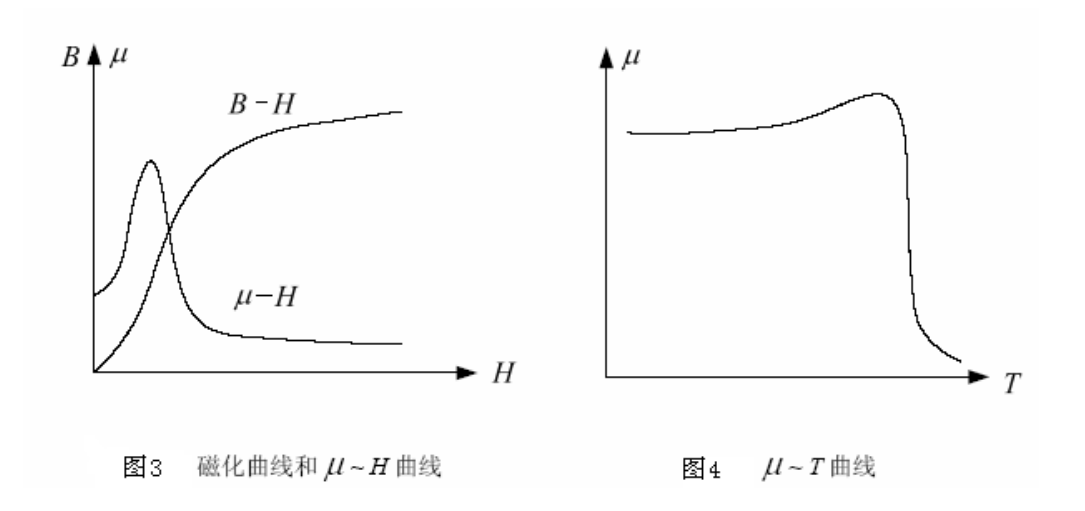

磁畴的出现或消失,伴随着晶格结构的改变,所以是一个相变过程。居里点和熔点一样, 因物质不同而不同。例如铁,镍、钴的居里点分别是 1043K、631K 和 1393K。

由居里温度的定义可知要测定铁磁物质的居里温度,其测定装置必须具备三个功能: 提供使样品磁化的磁场;判断铁磁性是否消失的判断装置;测量铁磁物质磁性消失时所对 应温度的测量装置。以上三个功能由图 5 所示的系统装置实现。

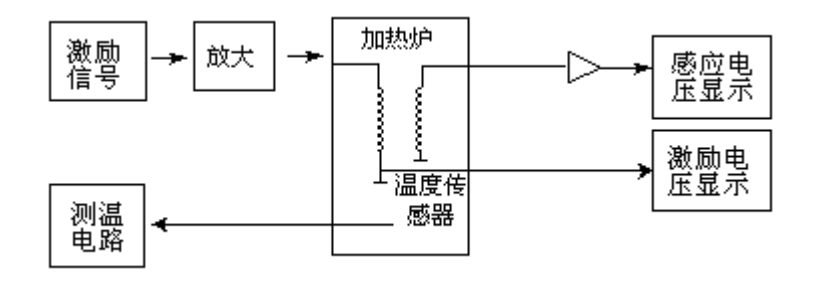

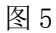

在磁环上分别绕线圈 A,B,并在 A 线圈上通激励电流,则 B 线圈上感应电势的有效值为:

 $\varepsilon$  = 4.44fN $\phi_m$ ……………………………(1)

f 为频率,N 为线圈的匝数, *<sup>m</sup>* 为最大磁通。 *<sup>m</sup> B<sup>m</sup> S* ………………………………………(2)

S 是磁环的截面积,Bm 是最大磁感应强度,即磁感应强度正弦变化的幅值。又因为

 *B H* …………………………………………… (3)

µ 是磁导系数或磁导率,在 SI 制中单位为亨/米。

把(2)(3)式代入(1),得:

$$
\varepsilon = 4.44 \text{fNS} \mu \text{Hm}
$$

当 μ=0 时,感应电势  $\varepsilon$  =0,此时温度 Tc 称居里点,该状态有居里点之称。

显然,我们完全可用测出的 $\varepsilon$  "I 曲线来确定温度 Tc。具体地说,在 $\varepsilon$  "I 曲线斜率最大 处作其切线,并与横坐标相交的一点即为居里温度 Tc。如图 (4) 所示。这是因为有居里点 时,铁磁材料的磁性才发生突变,所以要在斜率最大处作切线。

### 【实验设备】

THQJL-1 居里温度测试仪

# 【实验内容和步骤】

1.参照仪器使用说明书,连好实验部分和测量部分。(加热电源暂不接)

 $2. \; \mathcal{E}$  ^T 曲线的测量:

(1) 合上测量部分的电源开关,"温度显示"显示出室温温度。"电压显示"通过显示切 换分别显示激励电压或感应电压值。(纽子开关在左边显示的是感应电压)

(2)接上加热电源,把电源调到较小状态。(看发光二极管明暗指示)

(3)开始时温度每升高 5℃记录 1 次相对应的 值,在 65℃以后每升高 1℃记录 1 次 相对应的 值直到其显示值为零,读数时要迅速而准确,将实验数据记录到下面表格中。

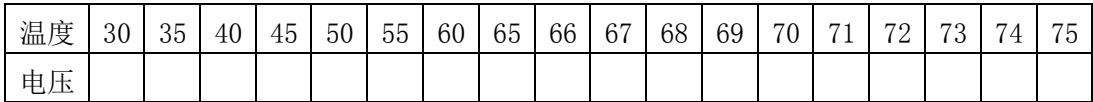

 $(4)$  停止加热 (把连接线去掉),让其自然冷却,并记录  $\epsilon$  值直到炉温接近室温,把实 验数据记录下面表格中。

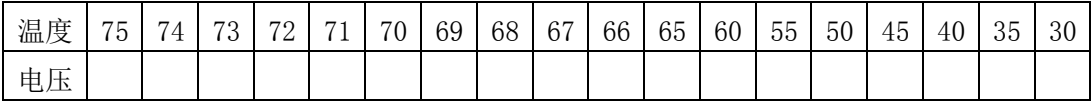

注意:由于样品铁氧体被放于电感的绕阻中被线圈包围,如果加热速度过快,测量的温 度与铁氧铁的真实温度不同,这种滞后现象在实验中要重视,只有在动态平衡的条件下磁性 突变的温度才等于居里温度,所以加热时不宜太快。

# 【实验数据处理】

- 1. 根据实验数据作出 $\varepsilon$ ~T 的曲线。
- 2. 作感应电压—温度的曲线图,在斜率最大处作切线,切线与横坐标(温度)的交点 即为该样品的居里点 Tc。
- 3.对实验现象和升温降温的测量误差进行分析讨论。

# 【思考题】

- 1.试说明顺磁性,逆磁性和铁磁性的特点。
- 2.解释图 3 中μ-H 和 B-H 的物理意义。
- 3.列举一项铁磁材料的应用,并略要介绍其原理

#### 附件: 居里点测试仪使用说明书

# 一、仪器结构

测试仪由实验部分和测量部分组成。

1. 实验部分主要由感应线圈, AD590 温度传感器, 加热器等组成, 如图所示:

(1)AD590 温度传感器是采用激光修正的精密集成温度传感器。AD590M 的测温范围是 -50~+150℃,最大非线性误差为 0.3℃,响应时间仅为 20uS,重复性误差低至±0.05℃,功 耗约 2mV。AD590 等效于一个高阻抗的恒流源。在工作电压为+4~+30V,测温范围是-55~+150℃ 范围之内, 对应与热力学温度 T 每变化 1K, 就输出 1uA 的电流。在 298.2K (对应于 25.2℃) 时输出电流恰好 298.2uA。这表明, 其输出电流 I (uA) 与热力学温度 T (K) 严格成正比。

(2)感应线圈的磁性材料为铁氧体。该材料随着温度的上升,其导磁性能将发生改变。 到某一温度,铁氧体将由铁磁体变为顺磁体,感应电压输出为零,此点温度即为居里温度点。

(3)加热器通过 20W 的加热丝加热,最高温度可加到 100℃。

2、测量部分主要由一个毫伏表,一个温度显示 表。

(1)温度显示表:三位半数显显示,测温范围 从-50℃—150℃,加热电压可调,并有指示灯的明亮 程度指示。指示灯亮,实验时,建议不要使用太大的 加温电流,以免升温速度过快,造成读数不准。(在 演示时可以调节比较大的加热电压)

(2)毫伏表通过显示切换,可测线圈原边上电 压以及感应电压的输出。开关打到右边即为测量原边 的电压,相反既是测量感应电压。毫伏表为三位半显 示,测量范围为 0—200.0mV。

(3)测量部分与实验部分之间的连接:实验者 对照面板上接线柱和导线的颜色,以及相应的提示符 号接线。

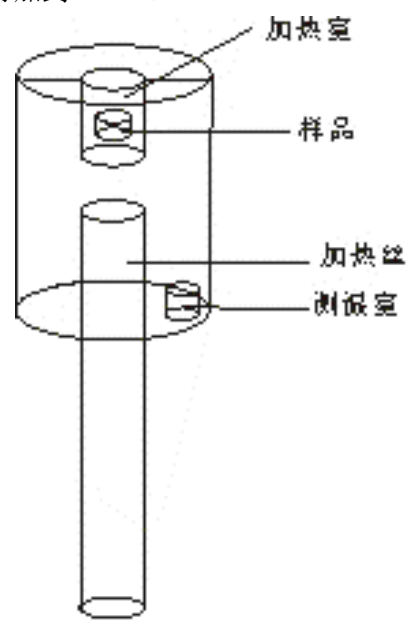

### 二、仪器的使用

1.接线柱"接激励线圈"为线圈 A 提供激励电源,为使 Hm 稳定,激励电源的输出电流 应稳定;

2.接线柱:"接电热丝"为电炉丝提供加热电源;

3.B 线圈的感应电动势从接线柱"接感应线圈"一端输出;

4.接线柱"接温度传感器"接的是集成温度传感器 AD590,通过内部电路的补偿、放大, 在"温度显示"框中显示当前温度值;

5. 显示切换开关打到右边时, "电压显示"显示的是线圈 A 上激励电压, 显示切换开关 打到左边时, "电压显示"显示的是线圈 B 上感应电压。

6.加热电压调节和激励电压调节可以调节加热的快慢和激励信号的强弱。

7.温度定标在出厂前已经完成。

# 实验四 铁磁材料的磁滞回线和基本磁化曲线

在各类磁介质中,应用最广泛的是铁磁物质。在 20 世纪初期,铁磁材料主要用在电机 制造业和通讯器件中,如发电机、变压器和电表磁头,而自 20 世纪 50 年代以来, 随着电子 计算机和信息科学的发展,应用铁磁材料进行信息的存储和纪录,例如现已成为家喻户晓的 磁带、磁盘,不仅可存储数字信息,也可以存储随时间变化的信息;不仅可用作计算机的存 储器,而且可用于录音和录像,已发展成为引人注目的系列新技术,预计新的应用还将不断 得到发展。因此,对铁磁材料性能的研究,无论在理论上或实用上都有很重要的意义。

磁滞回线和基本磁化曲线反映了铁磁材料磁特性的主要特征。本实验仪用交流电对铁磁 材料样品进行磁化,测绘的B-H曲线称为动态磁滞回线。用PC机测绘动态磁滞回线具有直观、 方便、迅速及能在不同磁化状态下(交变磁化及脉冲磁化等)进行观察和测绘的独特优点。

# 【实验目的】

- 1. 认识铁磁物质的磁化规律,比较两种典型的铁磁物质的动态磁化特性。
- 2. 掌握铁磁材料磁滞回线的概念。
- 3. 掌握测绘动态磁滞回线的原理和方法。
- 4. 测定样品的基本磁化曲线,作μ-H 曲线。
- 5. 测定样品的 Hc、Br、Hm和 Bm等参数。

### 【实验原理】

#### 1.铁磁材料的磁滞特性

铁磁物质是一种性能特异,用途广泛的材料,铁、钴、镍及其众多合金以及含铁的氧化 物(铁氧体)均属铁磁物质。其特性之一是在外磁场作用下能被强烈磁化,故磁导率μ=B/H 很高。另一特征是磁滞,铁磁材料的磁滞现象是反复磁化过程中磁场强度 H 与磁感应强度 B 之间关系的特性。即磁场作用停止后,铁磁物质仍保留磁化状态,图 1 为铁磁物质的磁感应 强度 B 与磁场强度 H 之间的关系曲线。

将一块未被磁化的铁磁材料放在磁场中进行磁化,图中的原点 O 表示磁化之前铁磁物 质处于磁中性状态,即 B=H=0,当磁场强度 H 从零开始增加时,磁感应强度 B 随之从零缓 慢上升,如曲线 oa 所示,继之 B 随 H 迅速增长,如曲线 ab 所示,其后 B 的增长又趋缓慢, 并当 H 增至 Hs时, B 达到饱和值 Bs, 这个过程的 oabS 曲线称为起始磁化曲线。如果在达到 饱和状态之后使磁场强度 H 减小,这时磁感应强度 B 的值也要减小。图 1 表明,当磁场从 HS逐渐减小至零,磁感应强度 B 并不沿起始磁化曲线恢复到"O"点,而是沿另一条新的曲 线 SR 下降,对应的 B 值比原先的值大,说明铁磁材料的磁化过程是不可逆的过程。比较线 段 OS 和 SR 可知, H 减小 B 相应也减小, 但 B 的变化滞后于 H 的变化, 这种现象称为磁滞。 磁滞的明显特征是当 H=0 时,磁感应强度 B 值并不等于 0,而是保留一定大小的剩磁 B,。

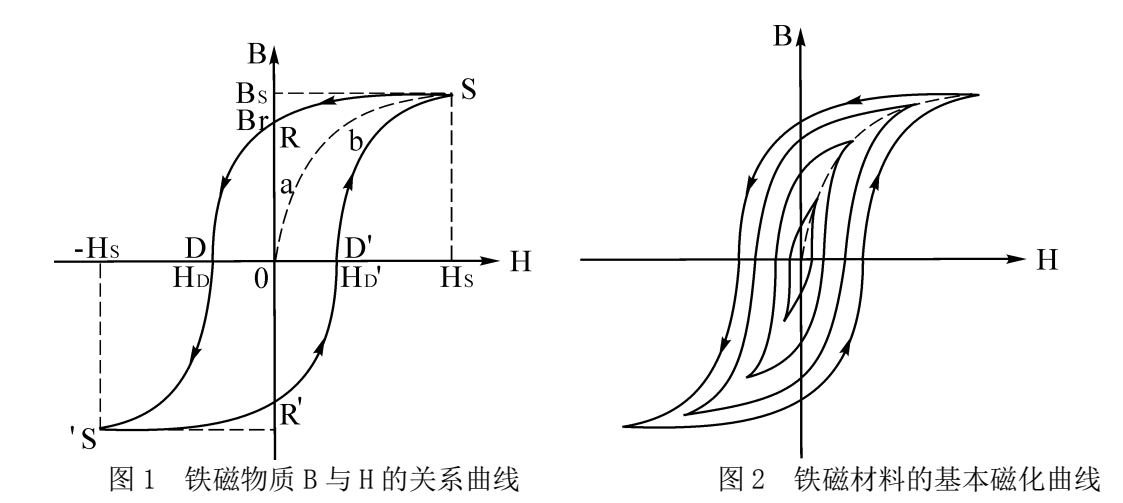

当磁场反向从 0 逐渐变至一Hc时,磁感应强度 B 消失, 说明要消除剩磁, 可以施加反向 磁场。当反向磁场强度等于某一定值 Hc时,磁感应强度 B 值才等于 0, Hc称为矫顽力, 它的 大小反映铁磁材料保持剩磁状态的能力,曲线 RD 称为退磁曲线。如再增加反向磁场的磁场 强度 H, 铁磁材料又可被反向磁化达到反方向的饱和状态, 逐渐减小反向磁场的磁场强度至 0 时, B 值减小为 B 。这时再施加正向磁场, B 值逐渐减小至 0 后又逐渐增大至饱和状态。

图 1 还表明, 当磁场按 H<sub>s</sub>→O→H<sub>c</sub>→-H<sub>S</sub>→O→H<sub>c</sub>→H<sub>S</sub>次序变化, 相应的磁感应强度 B 则沿 闭合曲线 SRDS' R'D'S 变化,可以看出磁感应强度 B 值的变化总是滞后于磁场强度 H 的变化, 这条闭合曲线称为磁滞回线。当铁磁材料处于交变磁场中时(如变压器中的铁心),将沿磁 滞回线反复被磁化→去磁→反向磁化→反向去磁。磁滞是铁磁材料的重要特性之一,研究铁 磁材料的磁性就必须知道它的磁滞回线。各种不同铁磁材料有不同的磁滞回线,主要是磁滞 回线的宽、窄不同和矫顽力大小不同。

当铁磁材料在交变磁场作用下反复磁化时将会发热,要消耗额外的能量,因为反复磁化 时磁体内分子的状态不断改变,所以分子振动加剧,温度升高。使分子振动加剧的能量是产 生磁场的交流电源供给的,并以热的形式从铁磁材料中释放,这种在反复磁化过程中能量的 损耗称为磁滞损耗,理论和实践证明,磁滞损耗与磁滞回线所围面积成正比。

应该说明,当初始状态为 H=B=O 的铁磁材料,在交变磁场强度由弱到强依次进行磁化, 可以得到面积由小到大向外扩张的一簇磁滞回线,如图 2 所示,这些磁滞回线顶点的连线称 为铁磁材料的基本磁化曲线。

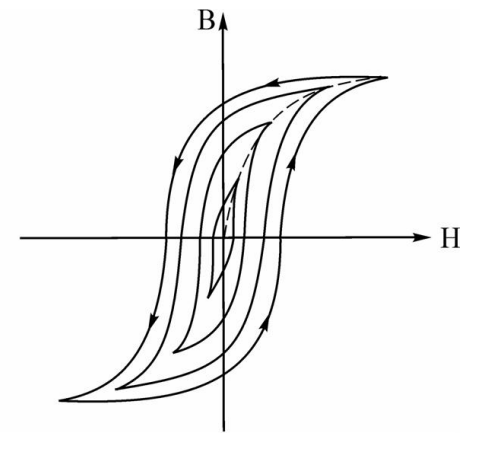

图 2 铁磁材料的基本磁化曲线

基本磁化曲线上点与原点连线的斜率称为磁导率,由此可近似确定铁磁材料的磁导 率μ =  $\frac{B}{\cdot}$  ,它表征在给定磁场强度条件下单位 H 所激励出的磁感应强度 B,直接表示材料 *H<br>磁化性能强弱。从磁化曲线上可以看出,因 B 与 H 非线性,铁磁材料的磁导率 μ 不是常数,* 而是随 H 而变化, 如图 3 所示。当铁磁材料处于磁饱和状态时,磁导率减小较快。曲线起始 点对应的磁导率称为初始磁导率,磁导率的最大值称为最大磁导率,这两者反映 µ-H 曲线的 非B/B<sub>0</sub>可高达数千乃至数万,这一特点是它用途广泛的

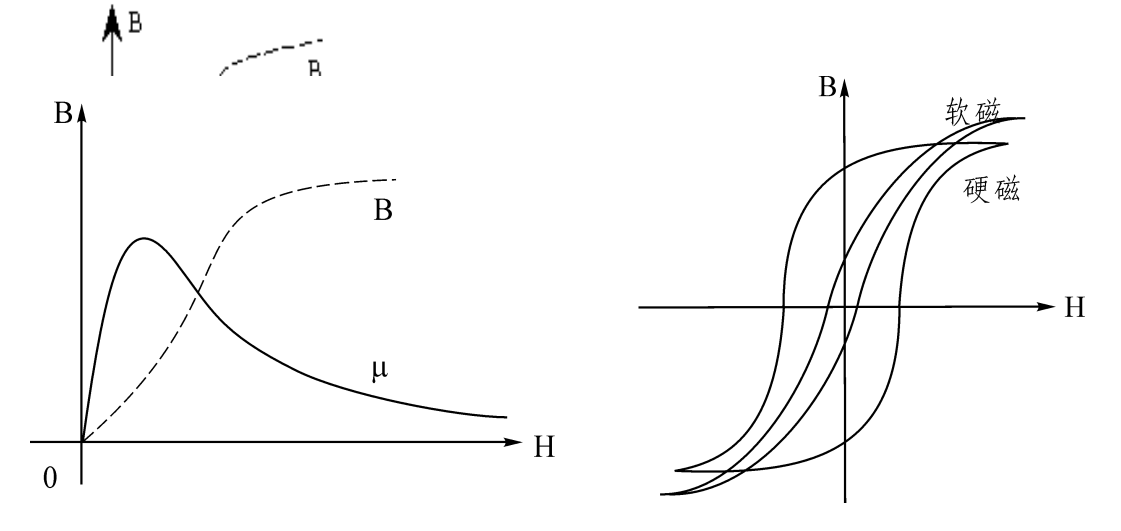

图 3 铁磁材料 µ 与 H 并系曲线 图 4 不同铁磁材料的磁滞回线

可以说磁化曲线和磁滞回线是铁磁材料分类和选用的主要依据,图 4 为常见的两种典型 的磁滞回线,其中软磁材料的磁滞回线狭长、矫顽力小(<102A/m)、剩磁和磁滞损耗均较小, 磁滞特性不显著,可以近似地用它的起始磁化曲线来表示其磁化特性,这种材料容易磁化, 也容易退磁,是制造变压器、继电器、电机、交流磁铁和各种高频电磁元件的主要材料。而 硬磁材料的磁滞回线较宽, 矫顽力大(>10<sup>2</sup>A/m), 剩磁强, 磁滞回线所包围的面积肥大, 磁滞特性显著,因此硬磁材料经磁化后仍能保留很强的剩磁,并且这种剩磁不易消除,可用 来制造永磁体。

#### 2.测绘磁滞回线原理

待测样品为 EI 型矽钢片,N 为励磁绕组匝数,n 为用来测量磁感应强度B 而设置的绕 组匝数。R1 为励磁电流取样电阻,设通过N 的交流励磁电流为i,根据安培环路定律,样品 的磁场强度:H=Ni/L;L 为样品的平均磁路。

#### 样品参数:

- L 待测样品平均磁路长度 L=60mm。
- S 待测样品横截面积 S=80mm2。
- N 待测样品励磁绕组匝数 N=50。
- n 待测样品磁感应强度B 的测量绕组匝数n=150。
- R<sup>1</sup> 励磁电流iH 取样电阻,阻值0.5~5Ω。
- $R<sub>2</sub>$  积分电阻, 阻值 $10K<sub>o</sub>$

# $C<sub>2</sub>$  积分电容, 容量20 µ F。

观察和测量磁滞回线和基本磁化曲线的线路如图 5 所示

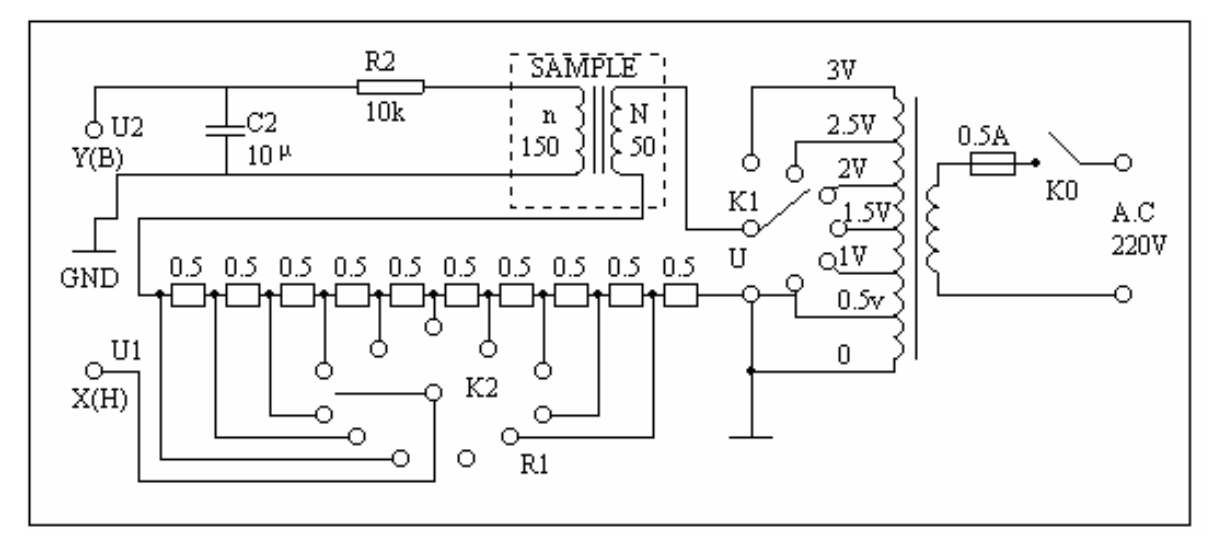

图5 智能磁滞回线实验线路

(1) 式中的 N、L、R1 均为已知常数,磁场强度H 与示波器X 输入U1 成正比,所以由 U1可确定H。

$$
i = \frac{U_1}{R_1}
$$

$$
H = \frac{N}{LR_1} U_1 \tag{1}
$$

在交变磁场下,样品的磁感应强度瞬时值B 是由测量绕组n 和R2C2 电路确定的。根据 法拉第电磁感应定律,由于样品中的磁通φ 的变化,在测量线圈中产生的感应电动势的大 小为

$$
\varepsilon_2 = n \frac{d_{\varphi}}{dt}
$$

$$
\varphi = \frac{1}{n} \int \varepsilon_2 dt
$$

$$
B = \frac{\varphi}{S} = \frac{1}{nS} \int \varepsilon_2 dt \qquad (2)
$$

式中S 为样品的横截面积,考虑到测量绕组n 较小,如果忽略自感电动势和电路损耗, 则回路方程为:

$$
\varepsilon_2 = \mathbf{i}_2 R_2 + U_2 \tag{3}
$$

式中i<sub>2</sub> 为感生电流,U<sub>2</sub> 为积分电容C<sub>2</sub> 两端电压。设在Δt 时间内,i<sub>2</sub> 向电容C<sub>2</sub> 的充电 电量为Q,则

$$
U_2 = \frac{Q}{C_2}
$$

(3)式写为:

$$
\varepsilon_2 = i_2 R_2 + \frac{Q}{C_2}
$$

如果选取足够大的R2 和C2, 使得i2R2>>Q/C2, 则上式可以近似改写为

$$
\varepsilon_2 = i_2 R_2
$$

$$
i_2 = \frac{dQ}{dt} = C_2 \frac{dU_2}{dt}
$$

$$
\varepsilon_2 = C_2 R_2 \frac{dU_2}{dt} \tag{4}
$$

将(3)式两边对时间t 积分,代入(2)式可得

$$
B = \frac{C_2 R_2}{n s} U_2 \tag{5}
$$

(1) 式中 C2、R2、n 和S 均为已知常数。磁场强度B 与示波器Y 输入U2 成正比, 所 以由U2 可确定B。

在交流磁化电流变化的一个周期内,示波器的光点将描绘出一条完整的磁滞回线,并在 以后每个周期都重复此过程,这样在示波器的荧光屏上可以看到稳定的磁滞回线。综上所述, 将图5中的U1 和U2 分别加到示波器的"X 输入"和"Y 输入"便可观察样品的B-H 曲线; 如将U1和U2 加到测试仪的信号输入端可测定样品的饱和磁感应强度、剩磁、矫顽力、磁滞 损耗等参数。

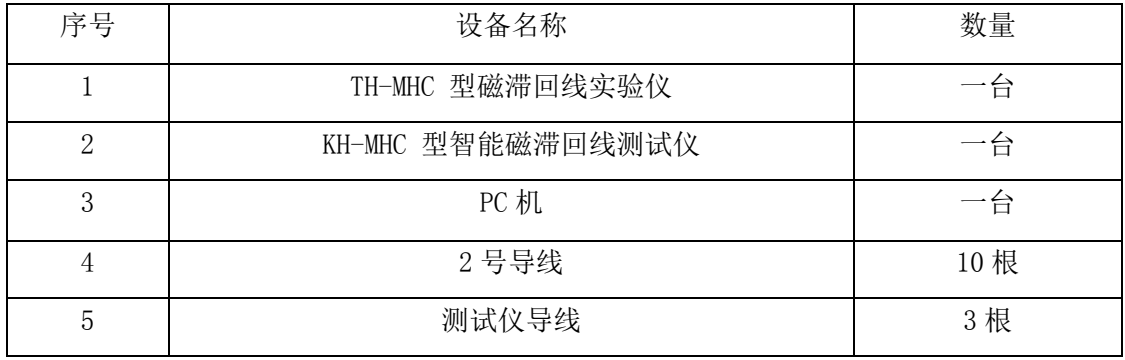

### 【实验仪器】

KH-MHC 型智能磁滞回线实验组合仪使用说明

# 1、TH-MHC 型磁滞回线实验仪

配合 PC 机, 即可观察铁磁性材料的基本磁化曲线和磁滞回线。 它由励磁电源、铁磁材料样品、电路板以及实验接线图等部分组成。 1.励磁电源

由 220V,50Hz 的市电经变压器隔离、降压后供试样磁化。电源输出电压共分10 档, 即0.5、1.0、1.2、1.5、1.8、2.0、2.2、2.5、2.8 和3.0V,各档电压通过安置在电路板上 的波段开关实现切换。

#### 2.铁磁材料样品

样品 1 和样品2 为尺寸(平均磁路长度L 和截面积S)相同而磁性不同的两只EI 型铁 芯,两者的励磁绕组匝数N 和磁感应强度B 的测量绕组匝数n 亦相同,参数如下, N=50, n  $=150$ , L $=60$ mm, S $=80$ mm2.

3.电路板

该印刷电路板上装有电源开关、样品1 和样品2、励磁电源"U 选择"和测量励磁电流 (即磁场强度H)的取样电阻"R1 选择"、以及为测量磁感应强度B 所设定的积分电路元件 R2、C2等。

以上各元器件(除电源开关)均已通过电路板与其对应的锁紧插孔连接,只需采用专用 导线,便可实现电路连接。

此外,设有电压UB(正比于磁感应强度B 的信号电压)和UH(正比于磁场强度H 的信号 电压)的输出插孔,用以连接示波器,观察磁滞回线波形和连接测试仪作定量测试用。

#### 2、KH-MHC 型智能磁滞回线测试仪

图 7 所示为智能磁滞回线测试仪原理框图,测试仪与实验仪配合使用,能定量、快速测 定铁磁性材料在反复磁化过程中的 H 和 B 之值,并能给出其剩磁、矫顽力、磁滞损耗等多种 参数。

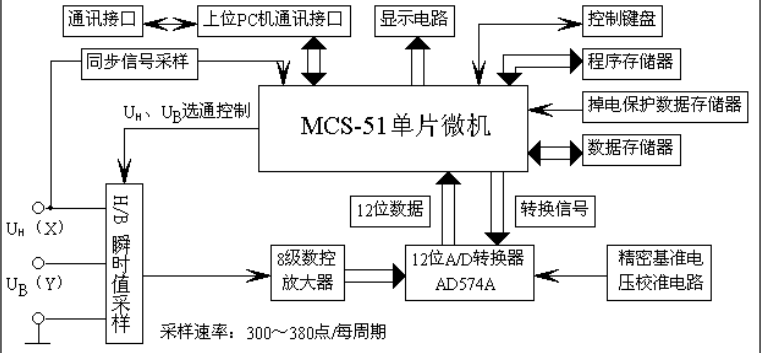

#### 图 7 智能磁滞回线测试仪原理框图

智能磁滞回线测试仪面板如图 8 所示,下面对测试仪使用说明作介绍

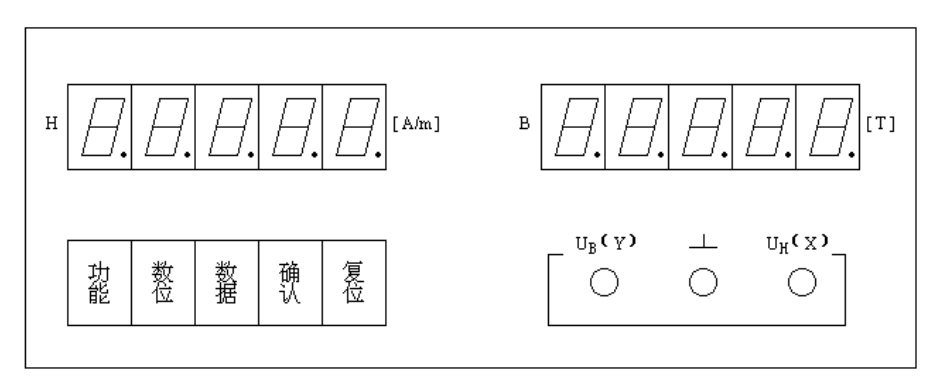

1. 测试仪按键功能

(1)功能键:用于选取不同的功能,每按一次键,将在数码显示器上显示出相应的功能。

(2)确认键:当选定某一功能后,按一下此键,即可进入此功能的执行程序。

(3) 数位键: 在选定某一位数码管为数据输入位后,连续按动此键,使小数点右移至所 选定的数据输入位处,此时小数点呈闪动状。

(4)数据键:连续按动此键,可在有小数点闪动的数码管输入相应的数字。

(5)复位键(RESET):开机后,显示器将依次巡回显示 P…8…P…8…的信号,表明测 试系统已准备就绪。在测试过程中由于外来的干扰出现死机现象时,应按此键,使仪器进入 或恢复正常工作。

2. 测试仪操作步骤

(1)所测样品的 N 与 L 值

按 RESET 键后, 当 LED 显示 P…8…P…8…时, 按功能键, 显示器将显示:

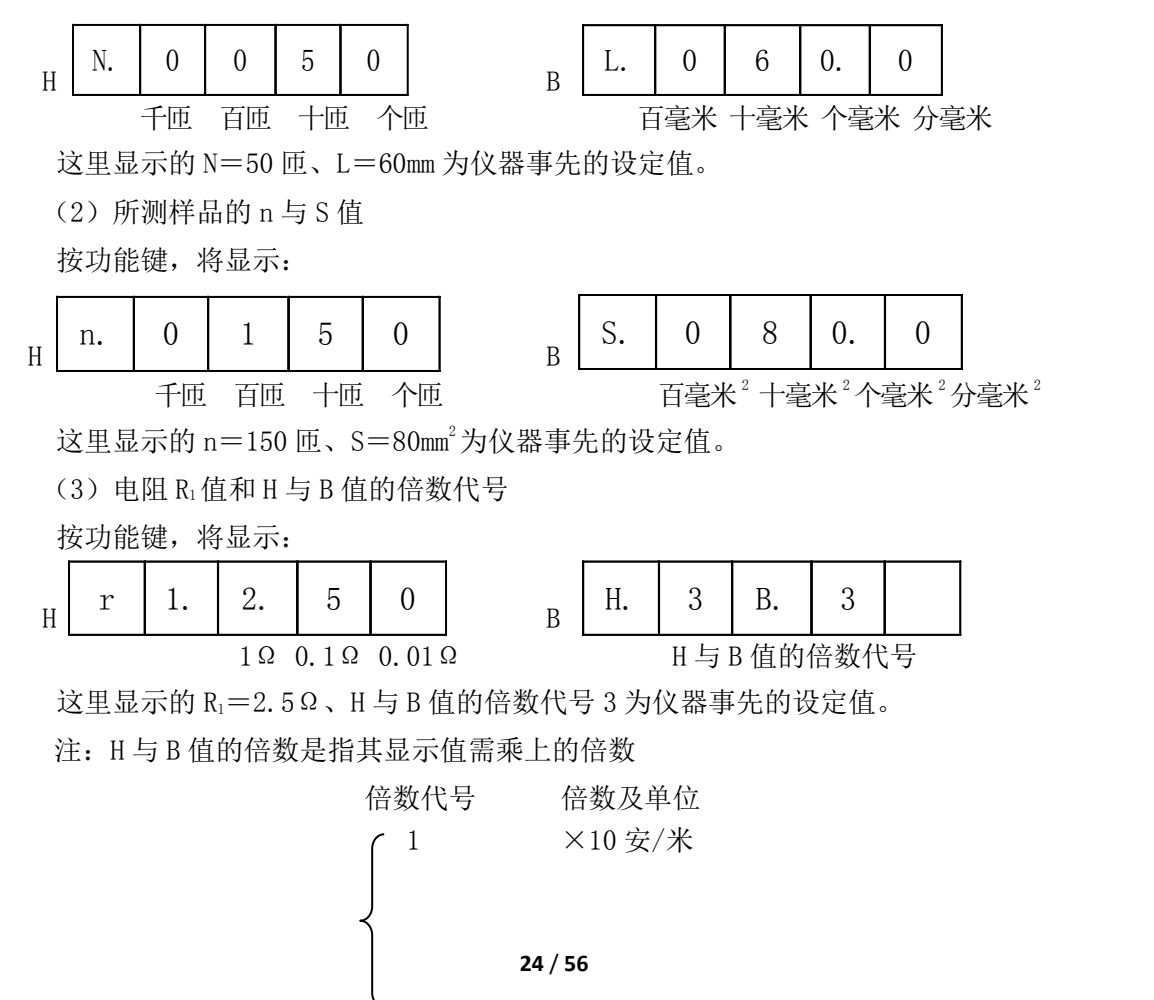

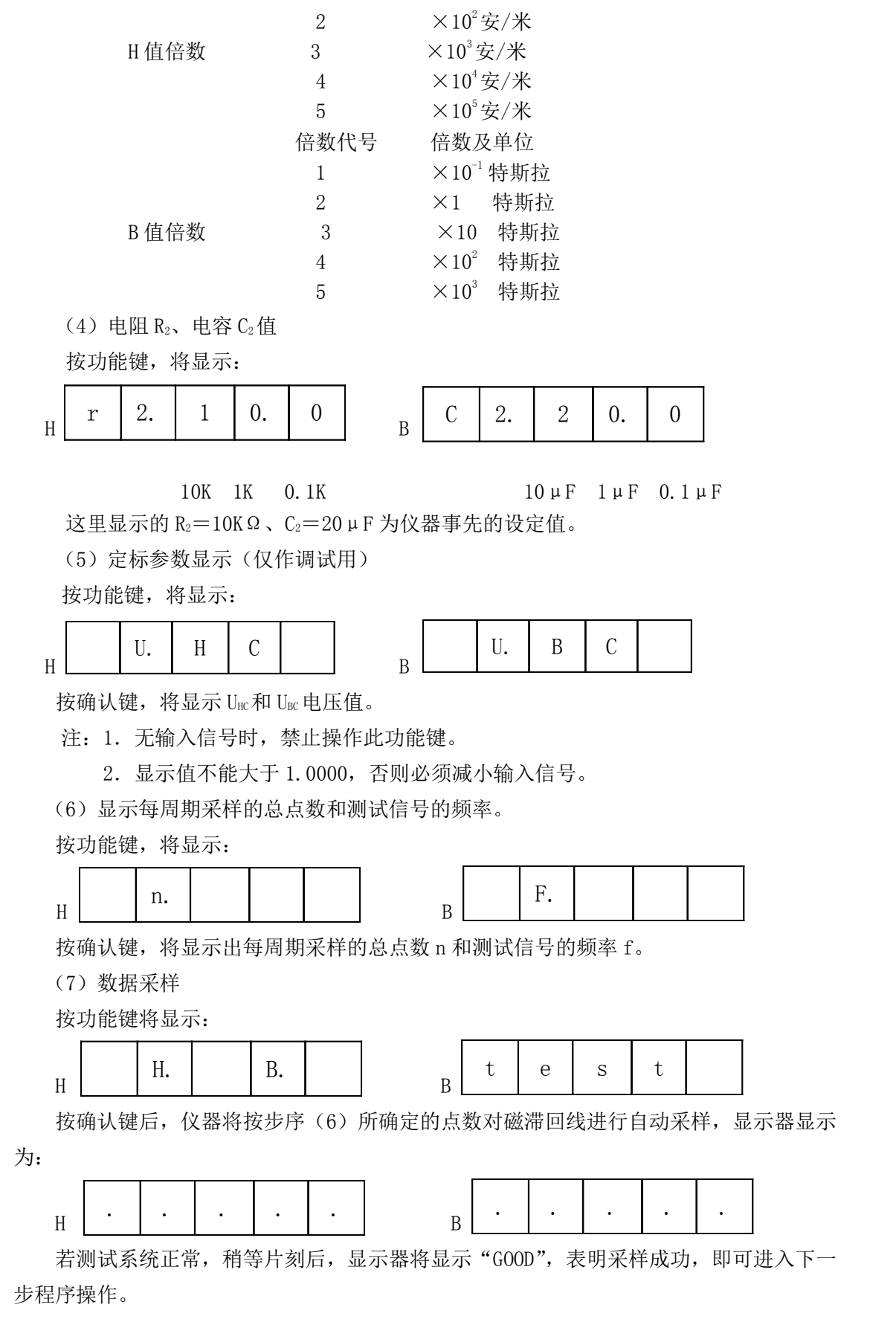

如果显示器显示"BAD"表明系统有误,查明原因并修复后,按"功能"键,程序将返

回到数据采样状态,重新进行数据采样。

(8)显示磁滞回线采样点 H 与 B 的值

连续按两次功能键,将显示:

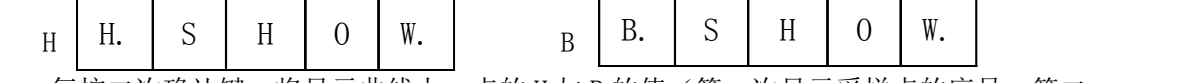

每按二次确认键, 将显示曲线上一点的 H 与 B 的值 (第一次显示采样点的序号, 第二 次显示出该点 H 和 B 之值),采样总点数参照步序(6), H 与 B 值的倍数参照步序(3)。显 示点的顺序,是依磁滞回线的第 4、1、2 和 3 象限的顺序进行,否则,说明数据出错或采样 信号出错。

若在进行第(7)步序中只按功能键而未按确认键(表明未完成数据采样就进入第(8) 步序,此时将显示: "NO DATA",表明系统或操作有误)。

(9) 显示磁滞回线的矫顽力 Hc和剩磁 Br

按功能键,将显示:

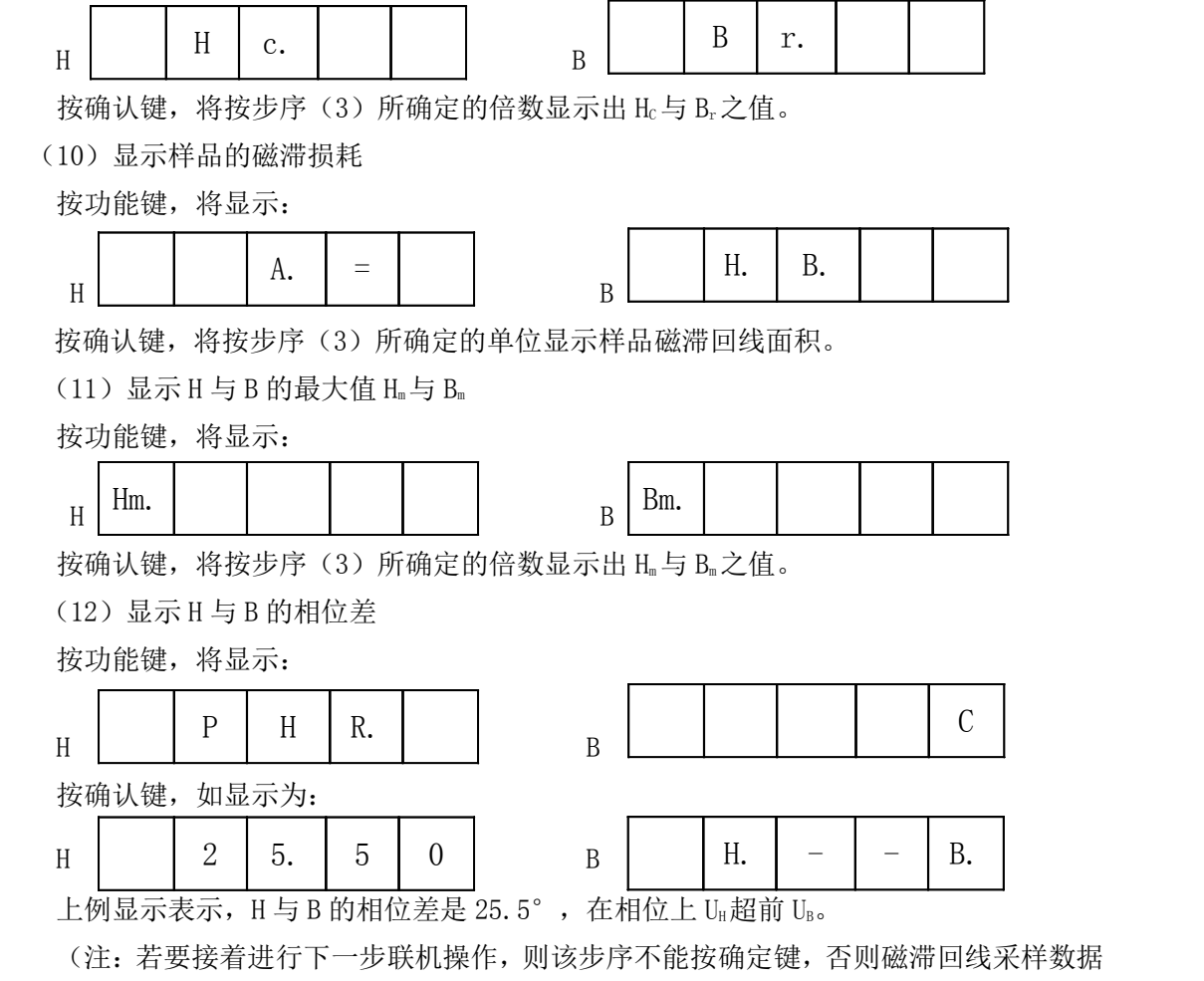

将自动消失,联机操作时将无磁滞回线显示。)

(13)与 PC 联机测试操作

按功能键,将显示:

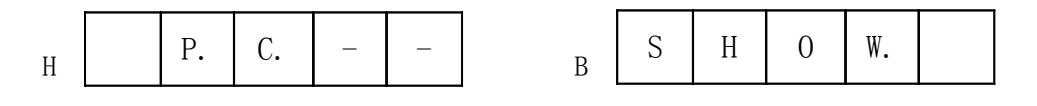

按确认键,进入联机状态。

(注:采集数据前应先点击PC机上磁滞回线测试软件中的"数据采集"按钮,再按确认 键)

# 【实验内容】

# 测试前准备

1. 电路连接: 选择样品1, 按实验仪上所给的电路图连接线路, "U 选择"置于0 位, 按动"R1 选择"旋钮令R1=2.5Ω。用测试仪导线分别连接实验仪和测试仪的UH、UB 和地(即 ⊥)。用测试仪导线连接测试仪和实验仪。

2. 样品退磁: 开启实验仪电源, 对样品进行退磁, 即顺时针方向转动"U 选择"旋钮, 令U 从0 增至3V, 然后逆时针方向转动旋钮, 将U 从最大值降为0, 其目的是消除剩磁, 确 保样品处于磁中性状态, 即B=H=0, 如图6 所示。

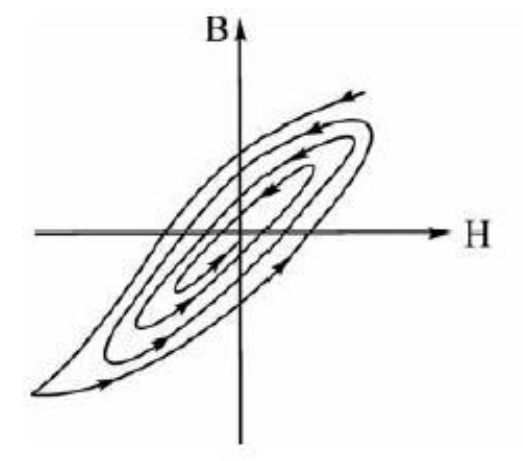

图 6 退磁示意图

# 测试内容

# $1.$  测绘  $\mu$  一H曲线:

依次测定并记录样品1在U=0.5,1.0…3.0V,R1=2.5Ω 时的十组Hm 和Bm 值于表一中; 样品2在U=0.5,1.0…3.0V,R1=2.5Ω 时的十组Hm 和Bm 值于表二中

数据记录参考表格一

| U(V) | $H \times 10^3$ A/m B $\times 10$ T | $\mu = B/H(H/m)$ $\mid U(V) \mid$ |     | $H \times 10^3$ A/m | $B \times 10T$ | $\mu = B/H(H/m)$ |
|------|-------------------------------------|-----------------------------------|-----|---------------------|----------------|------------------|
| 0.5  |                                     |                                   | 2.0 |                     |                |                  |
| 1.0  |                                     |                                   | 2.2 |                     |                |                  |
| 1.2  |                                     |                                   | 2.5 |                     |                |                  |
| 1.5  |                                     |                                   | 2.8 |                     |                |                  |
| 1.8  |                                     |                                   | 3.0 |                     |                |                  |

表一 样品 1 的 Hm和 Bm

| U(V) | $H \times 10^3$ A/m | $B \times 10T$ | $\mu = B/H(H/m)$ $ U(V) $ |     | $H \times 10^3$ A/m | $B \times 10T$ | $\mu = B/H(H/m)$ |
|------|---------------------|----------------|---------------------------|-----|---------------------|----------------|------------------|
| 0.5  |                     |                |                           | 2.0 |                     |                |                  |
| 1.0  |                     |                |                           | 2.2 |                     |                |                  |
| 1.2  |                     |                |                           | 2.5 |                     |                |                  |
| 1.5  |                     |                |                           | 2.8 |                     |                |                  |
| 1.8  |                     |                |                           | 3.0 |                     |                |                  |

表二 样品  $2$  的 Hm和 Bm

- 2. 观察磁滞回线: 打开"磁滞回线"测试软件并选择与测试仪连接的串口(COM2)。 按 "功能"键将功能调至"PC SHOW"功能, 测试仪显示"P.C.  $-$ SHOW", 先点击测试软 件上的"数据采集"按钮再按动测试仪上的"确认"键,测试仪显示 "8.8.8.8.8.8.8.8.8.8."时表示正在向上位机传送数据。数据传送完毕后测试软件会 显示"曲线数据采集完毕",并将在计算机显示屏上显示磁滞回线,依次观察并保存U =0.5、1.0…3.0V时的十组磁滞回线。
- 3. 令U=3.0V,  $R_1 = 2.5\Omega$ , 测定样品1的Hc、Br、Hm、Bm和[BH]等参数。

数据记录参考表格三

#### 表三 样品1的相关参数

 $U=3.0V$ , R<sub>1</sub> = 2, 5 Ω

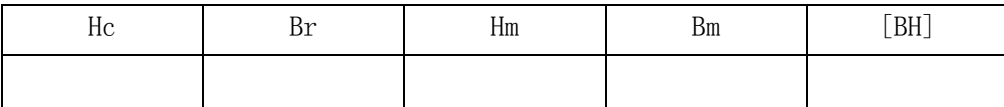

# 注: 在完成样品1的Hm 和Bm 值的测定和磁滞回线的记录之后,再关闭电源,选择样品 2,对其退磁,进行样品2的Hm 和Bm 值的测定和磁滞回线的记录。

#### 【数据处理】

(1) 根据所测得的 U=0.5、1.0…3.0V 时的十组 Hm和 Bm值, 分别画出样品 1 和 2 的基 本磁化曲线和 μ—H 曲线。

(2)在已经保存好的两个样品的磁滞回线曲线图中各选一个比较好的和不是很理想的曲 线打印出来,并简要分析原因。

#### 【注意事项】

1.电路的同名端连接要正确,不能交叉;信号端在操作时,一定要接上,否则容易死 机;接线时要关电,否则会损伤电路。

2. 按常规操作至步序"显示 H 与 B 的相位差"后,

3. 测试过程中如显示器显示"COU"字符,表示应继续按动功能键。

4、测试仪上的数位键, 数据键用来样品参数设定, 实验前已确定好, 请勿乱动。

### 【思考题】

1.为什么有时磁滞回线图形顶部出现编织状的小环,如何消除?

2. 在测绘磁滞回线和基本磁化曲线时,为什么要先退磁?如何退磁?

3. 观察样品 1 和样品 2 的磁滞回线的不同,说明哪个样品为软磁材料,哪个样品为硬 磁材料?如何判断铁磁材料属于软、硬磁性材料?

4. 铁磁材料的磁化过程是可逆过程还是不可逆过程?用磁滞回线来解释。

# 实验五 稳态法测固体的导热系数

热传导是热量传递的三种基本形式之一,是指物体各部分之间不发生相对宏观位移情 况下由于温差引起的热量的传递过程,其微观机制是热量的传递依靠原子、分子围绕平衡位 置的振动以及自由电子的迁移。在金属中自由电子起支配作用,在绝缘体和大部分半导体中 则以晶格振动起主导作用。

法国科学家傅里叶(J.B.J.Fourier 1786——1830)根据实验得到热传导基本关系, 1822 年在其著作《热的解析理论》中详细的提出了热传导基本定律,指出导热热流密度(单 位时间通过单位面积的热量)和温度梯度成正比关系。数学表达式为:

# $q = -\lambda$  grad *T*

此即傅里叶热传导定律, 其中 q 为热流密度矢量 (表示沿温度降低方向单位时间通过 单位面积的热量), λ是导热系数又称热导率, 是表征物体传导热能力的物理量, λ在数值 上等于每单位长度温度降低1个单位时,单位时间内通过单位面积的热量,其单位是  $\mathbf{W}\bullet\mathbf{m}^{-1}\bullet\mathbf{K}^{-1}$  。一般说来,金属的导热系数比非金属的要大;固体的导热系数比液体的 要大;气体的导热系数最小。因此,某种物体的导热系数不仅与构成物体的物质种类密切相 关,而且还与它的微观结构、温度、压力、湿度及杂质含量相联系。在科学实验和工程设计 中,需要了解所用物体的一些热物理性质,导热系数就是重要指标之一,常常需要用实验的 方法来精确测定。

 测量导热系数的方法很多,没有哪一种测量方法适用于所有的情形,对于特定的应用 场合,也并非所有方法都能适用。要得到准确的测量值,必须基于物体的导热系数范围和样 品特征,选择正确的测量方法。测量方法可以分为稳态法和非稳态法两大类。稳态法是在加 热和散热达到平衡状态、样品内部形成稳定温度分布的条件下进行测量的方法。非稳态法则 是在测量过程中样品内部的温度分布随时间是变化的,测出这种变化,得到热扩散率再利用 物体已知的密度和比热,求得导热系数。本实验采用稳态法测量物体的导热系数。

#### 【实验目的】

1.了解热传导现象的物理过程。

2.了解物体散热速率和传热速率 的关系。

3.学习一种测量材料导热系数的 实验方法。

# 【实验原理】

本实验采用真空热流法来进行来进 行固体的导热系数的测定。是以稳态法 测量物体的导热系数的原理为基础,在 稳定状态下,单向热流垂直流过样品, 通过测量式样两表面上下 4 个点的温 度,有效传热面积和厚度,来求得样品 的导热系数。

真空热流发测物体的导热系数原理 示意图如图 1。加热器将热量传到上压 杆,上压杆将热量传到待测样品,然后

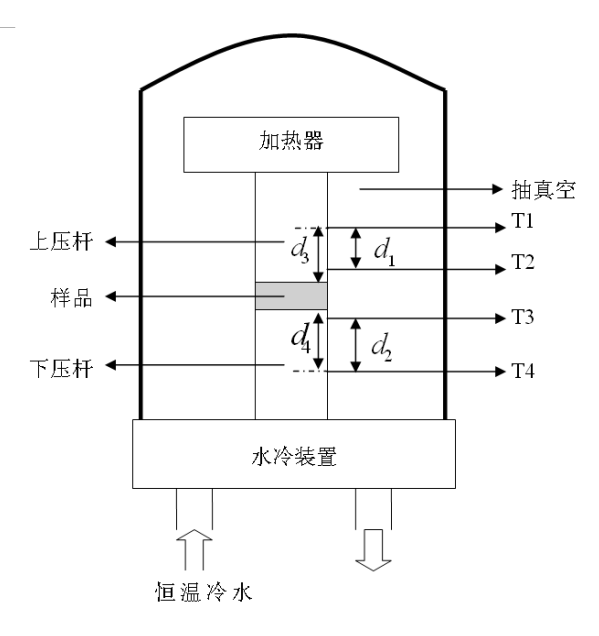

图 1 真空热流法测定固体的导热系数装置

热量再由样品传到下压杆,下压杆的下表面和冷却箱中的恒温水相连通。整个装置放置在真 空环境下,上下压杆由导热良好的纯铜棒组成。

设定上压杆的加热温度,当整个系统热传导达到平衡状态时 T<sub>1</sub>、T<sub>2</sub>、T<sub>3</sub>、T<sub>4</sub>,根据傅 立叶热传导定律, 则在 Δt 时间内通过样品的热量 ΔQ 满足下述表达式:

$$
\frac{\Delta Q}{\Delta t}\bigg|_{\text{max}} = \lambda \cdot S \cdot \frac{(T_{\perp} - T_{\overline{r}})}{d} \tag{1}
$$

式中 $\frac{\Delta z}{\Delta t}$ *Q* ٨  $\Delta\!\mathcal{Q}\!\!\!\!\!\!\!/~~$ 单位时间内通过样品的热流量, $\lambda$  即为样品的导热系数(又称作热导率),S 为 样品的有效导热面积,T<sub>上</sub>和T<sub>下</sub>分别表示样品上、下表面的温度, d 为样品的厚度。

 $\Leftrightarrow$ :  $\frac{\Delta \mathcal{L}}{\Delta t} = Q'$  $\frac{\Delta Q}{\Delta t} =$  $\Delta\!\mathcal{Q}$  =  $\mathcal{Q}$ ',那么对样品来说有:

$$
Q' = \lambda \cdot S \cdot \frac{(T_{\perp} - T_{\overline{F}})}{d}
$$
 (2)

同理对上下压杆来说有: 1  $\lambda_1 = \lambda_{\text{min}} \cdot S \cdot \frac{(1 - 1)^2}{1}$  $\mathcal{I} = \lambda_{\mathfrak{m}} \cdot S \cdot \frac{(T_1 - T_2)}{d_1}$  $Q_{\text{l}} = \lambda_{\text{th}} \cdot S \cdot \frac{(T_{\text{l}} - T_{\text{2}})}{I}$ 和 2  $\lambda_2 = \lambda_{\text{min}} \cdot S \cdot \frac{(4.3) - 4.4}{1}$  $\mathcal{I} = \lambda_{\mathfrak{m}} \cdot S \cdot \frac{(T_3 - T_4)}{d_3}$  $Q_2 = \lambda_{\text{m}} \cdot S \cdot \frac{(T_3 - T_4)}{I}$ 

由于系统处于稳态条件下,理论上来说,单位时间内通过样品、上下压杆的横截面的热 流量是相同的。

$$
\text{)} \quad \text{)} \quad Q' = \frac{1}{2}(Q_1' + Q_2'), \quad \text{)} \quad \text{)} \quad T_{\perp} = T_2 - (d_3 - d_1) \frac{T_1 - T_2}{d_1}, \quad T_{\bar{r}} = T_3 + (d_4 - d_2) \frac{T_3 - T_4}{d_2}.
$$

(2) 珷可以変型为: 
$$
\frac{1}{\lambda} = S \cdot \frac{(T_{\perp} - T_{\overline{F}})}{Q' d}
$$
, 而的mathrm $R = S \cdot \frac{(T_{\perp} - T_{\overline{F}})}{Q'}$ ,

可以得到样品的导热系数:

$$
\lambda = \frac{d}{R} \quad (3)
$$

在实际的实验中,样品的上下表面和压杆接触时,也存在热阻,其值与样品的表面、上 下杆的压力以及面积有关,本实验中通过软件设置来自动修正,得到 $R_{\tiny{\hbox{\'et}}}$ 的值。

所以(3)式修正后为:

$$
\lambda = \frac{d}{R - R_{\frac{1}{2}}} \tag{4}
$$

## 【实验仪器】

DRL-II 导热系数测试仪(包括加热系统、温度测量系统、抽真空装置、水冷却装置); 千分尺:样品 3 种。

# 【实验内容】

1. 试件预处理

根据材料本身的技术规定在不同温度条件下进行干燥处理

2. 测量试件厚度

3. 试件两表面均匀涂上导热硅油,再将试件放置在上下压杆之间进行合轴装配。将密封 罩盖好, 旋紧固定螺丝, 打开电源开关合加热开关, 关闭仪器侧面的进气阀门, 开启抽真空 阀门,接通冷却水。当接近真空状态时,可关闭抽真空阀门,停止真空泵工作。

4. 电脑软件操作

打开软件,点击"基本参数"设置有关参数,通信端口为"com1",温度表小数点位数根 据实际设置为 2, 升温速率设置为 1。设置稳定时间为 30~60 秒, 温度偏差为 0.4~0.8 度, 最后点击确定。

点击"导热系数测试",进入测试界面,先放入 3~5mm 厚标样,设置好温度,点击"设备 标定",输入标样导热系数参考值,标样厚度,将标定系数改为 1,点击应用,显示提示后 点击"确定"。当电脑显示"温度已设置好"后,点击"启动升温",开始自动升温,当达到 设定温度且稳定后,点击"开始实验",电脑自动测温 3 次,如三次偏差在设置的范围内, 则显示结果值,这时,再点击"设备标定",输入实测的热阻值,点击"计算",点击"应用",

显示提示后点击"确定"即可,再点击开始试验,检查结果值是否和标定值相符。

5. 改变待测样品, 重复以上实验步骤, 测定不同样品的导热系数  $\lambda$ 

6. 整理实验仪器。

数据记录表格一

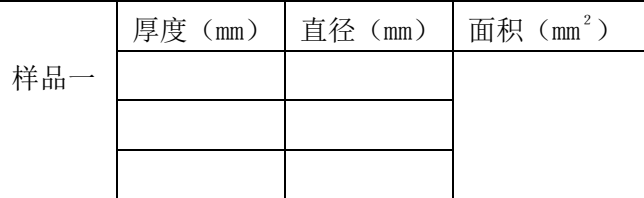

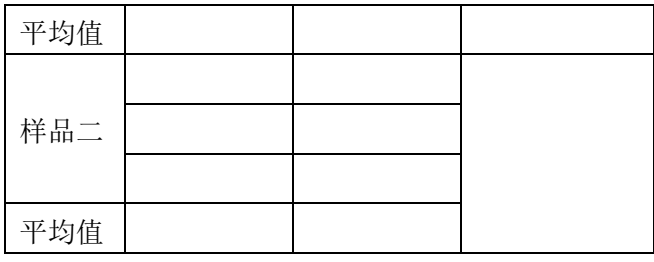

数据记录表格二

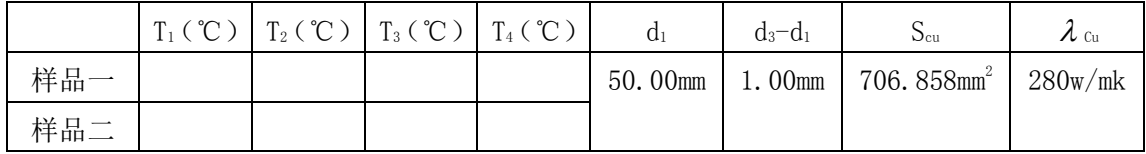

#### 【数据处理】

根据记录的相关数据,分别计算两样品的导热系数(手动计算时不考虑 R \*\*)。与软件值 对比,分析误差。

#### 【注意事项】

1.实验前,记得接通冷却水;实验结束,记得关冷却水开关。

2.正确使用抽真空装置。

### 【思考题】

- 1. 什么叫稳定导热状态(简称稳态)?如何判定实验达到了稳定导热状态?
- 2. 样品的导热系数大小与那些因素有关?
- 3. 样品的导热系数大小与导热性能有什么关系?

# 实验六 线膨胀系数测定实验

 物质内部的分子都处于不停地运动且强弱不同,造成绝大多数材料都表现出热胀冷缩 的特性。人们在工程结构设计时,例如在房屋、铁路、桥梁、机械和仪器制造、材料的焊接 等行业中一定要考虑到这一因素,如果忽略这一特性,将造成工程结构稳定性差,严重的可 造成损毁,使仪表失灵以及在材料焊接中引起缺陷等。

 热膨胀系数的测定在工程技术中是非常重要的,本实验的目的主要是利用 PCY 型高温卧 式线膨胀仪测定固体无机材料,金属材料的高温膨胀性能,特别是对刚玉,耐火材料,型壳 材料,陶瓷,釉料,石墨,玻璃,碳素等无机材料的热膨胀系数的测试。

### 【实验目的】

- 1.掌握 PCY 型高温卧式膨胀系数测定仪的原理和使用方法。
- 2. 测量铜, 铝, 刚玉和不锈钢等不同材料的线膨胀系数。
- 3.学会使用 origin 分析数据,分析结果及原因。

#### 【实验原理】

本实验采用的 PCY 型高温卧式线膨胀测定仪利用试样在升温过程中发生膨胀,顶在试 样端部的测试杆产生与之等量的膨胀量,然后由数字千分表精确测量出这一膨胀量。其优点 是结构紧凑,性能稳定,精度和重复性好。用此仪器测量管材的线膨胀系数,其误差不超过 0.2%。

#### 1. 材料的线膨胀系数

各种材料热胀冷缩的强弱是不同的,为了定量区分它们,人们找到了表征这种热胀冷缩 特性的物理量,线膨胀系数和体膨胀系数。本实验只测量线膨胀系数。

线膨胀是材料在受热膨胀时,在一维方向上的伸长。在一定的范围内,固体受热后,其 长度都会增加,设物体原长为 L,由初温 t1°C 加热到末温 t2°C,物体伸长了ΔL,则有

$$
{\text{{\&}}\,\overline{\text{B}}\,\text{K}}\,\overline{\text{B}}\,{\text{B}}\,\overline{\text{B}}\,{\text{B}}\,\overline{\text{B}}\,\overline{\text{B}}\,\over
$$

平均线膨胀系数计算公式: α =  $(t, -t)$ -  $L (t_2 - t_1)$  $L$  -  $Kt$ Ξ Δ (2)

上式中, Kt 为测试系统在 t℃时的补偿值, 是为了消除系统热变形量对测试结果的影 响。补偿值需要用户自己预先测定,系统补偿值标定好了以后,不必在此标定,电脑会自行 标定。

### 2. 线膨胀系数的测量

线膨胀系数是选用材料时的一项重要指标。实验表明,不同材料的线膨胀系数是不同 的,塑料的线膨胀系数最大,其次是金属、钢,熔凝石英的线膨胀系数很小。

 人们在实验中发现,同一材料在不同的温度区段,其线膨胀系数是不同的,例如某些 合金,在金相组织发生变化的温度附近,会出现线膨胀量的突变。但在温度变化不大的范围 内,线膨胀系数仍然是一个常量。因此,线膨胀系数的测定是人们了解材料特性的一种重要 手段。在设计任何要经受温度变化的工程结构(如桥梁、铁路等)时,必须采取措施防止热 胀冷缩的影响。

在式(1)中, ΔL 是一个很小的变化量, 以金属为例, 若原长 L=300mm, 温度变化 t2  $-t_1=100^\circ$  C, 金属的线膨胀系数 α 约为  $10^{-5}^\circ$  C<sup>1</sup>, 估计 ΔL≈0.30mm, 这样微小的长度变化, 普通米尺、游标卡尺的精度是不够的,可采用千分尺、读数显微镜、光杠杆放大法、光学干 涉法等。考虑到测量方便和测量精度,我们采用数字千分表测量。

 加载传感器装置中的测试杆一端顶着试样,一端连着数字千分表,试样的另一端顶在 固定的试样管前档板上,因而试样在此端的自由度被限制,所以试样的膨胀将引起数字千分 表位移,读取千分表的数值即可。

#### 【实验仪器】

PCY 型高温卧式线膨胀测定仪,仪器由加载传感器装置,电炉,小车,基座,电器控制箱等 五部分组成,如下图。

注:(测温的范围:室温~1000℃,升温速率:5~10℃/分。)

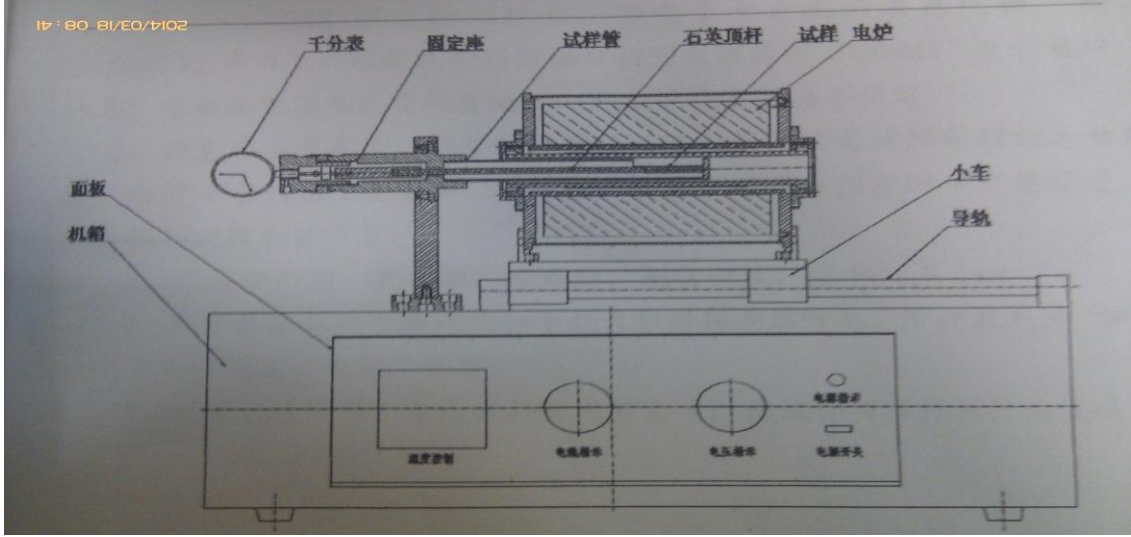

# 【实验内容】

#### (一)必做实验

 1.了解测试设备,将基座安放水平,调整电阻炉的位置,使炉膛与试样管相对运动自 如,要防止它们相互发生碰撞现象。调整移动电阻炉时一定要缓慢,以防止损坏炉膛和试样 管。

2.制好试样,进行干燥冷却后,用游标卡尺对长度进行三次测量后求平均值。

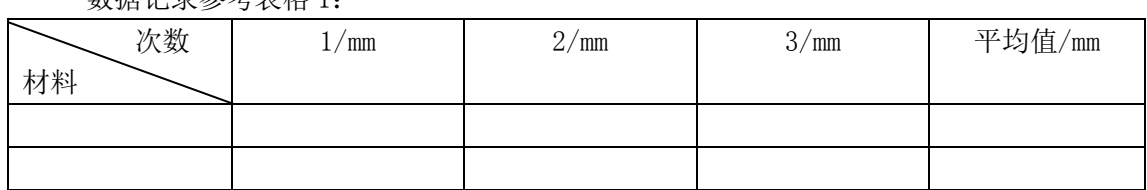

粉捉过寻参老事枚 1.

 3.打开膨胀仪的电源开关和千分表数据转换开关,千分表先清"0",如果千分表被锁定, 应先解除锁定。

 4.将试样慢慢放入石英试样管内的垫片,使试样和顶杆保持为直线,然后查看千分表的 预压读数,是否为 2-3mm, 如果不是, 松开千分表固定螺丝, 前后移动千分表, 满足要求后, 在固定螺丝并清零。然后将电炉慢慢推进试样管中,电阻炉端面至导支套端面距离为 5mm, 用定位螺丝定位,这样就能保证试样处于炉膛均温区。(注意:放试样时一定要慢要轻,不 可以用力顶试样管前档板)

5. 打开电脑,双击软件图标,点击"测试",查看电脑上显示的数据是否和仪表一致。 最后点击"确定",进入试验主界面。

 6.在试验主界面先设置温控表参数,进入仪表升温参数设置界面,通过双击修改参数设 定,然后按回车键确认。设置完后,点击"退出温度设定"再点击"退出系统试验",即可 返回操作主界面。(注意:升温速率在 5—8℃/min,保温时间在 2min 左右)

7.热膨胀系数测试: 在操作主界面点击"热膨胀系数",进入常规热膨胀系数测试界 面,输入试样长度,输入设定温度值(40℃—设定温度),温度打印间隔(10℃),在坐标栏, 输入温度,线变量,线膨胀系数,膨胀百分率坐标值。(注意:上述坐标值是估计值,可偏 大,当试样结束后,点击"重绘曲线"后,在修改坐标值)

8. 点击"绘制坐标轴", 电脑显示坐标图; 千分表再次清"0"。然后点击"试验开始", 电炉开始自动升温,电脑自动显示各温度下的测试数据和变化曲线。到达设定温度后,先点 击"试验结束",在点击"重绘曲线"。(注意:试验结束后,必须点击"重绘曲线",否则数 据不能更新)

9. 如果曲线形状不理想,可修改坐标栏中的参数值后, 在点击"重绘曲线", 曲线形状 理想后,再点击"输出 excel",进入 excel 界面,即可保存,打印数据和曲线。

10.整理试验台,取出样品,关闭电脑,电炉箱,必须将千分表清"0",在关闭。然 后将数据拷贝回去用 origin 分析绘图。

#### (二)选作实验

学生根据桌面上的讲义,通过自学了解实验原理,实验方法,并完成实验测试,不懂得地方, 可以咨询老师;

数据记录参考表格

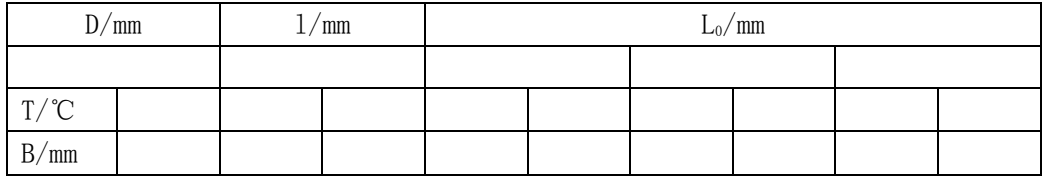

备注:D:平面反光镜与标尺照明器的刻度面的距离;

l:光杠杆前后足尖连线的距离

L0:试样原长,要求测试三次;

#### 【数据处理】

- 1. 每小组测两种不同的热膨胀系数的数据。
- 2. 要求利用数据,从中选取不同的ΔT 为 100K 的数据用 origin 绘出ΔL/L—T 图,并通过 线性拟合,求出线膨胀系数,并比较不同温度段下的线膨胀系数;

#### 注意事项:

- 1. 做完实验后要将样品取下放在桌子上。将温度控制器的加热开关和电源开关关闭,并将 其与电源断开。
- 2. 做完一次实验之后要等到线膨胀系数测定仪冷却到室温之后才能进行下一次实验。

3. 在实验过程中, 要保持安静,尽量不接触试验台,更不可以碰撞试验台,引起试验台的 震动。

# 【思考题】

- 1. 对于一种材料来说,线膨胀系数是否一定是一个常数?为什么?
- 2. 试分析两种不同材料,在同样的温度变化范围内,它们的线膨胀系数是否相同?为什么?
- 3. 本实验中通过可以通过注意哪些因素,可以减少实验误差?

# 实验七 光电效应和普朗克常数的测量

1887 年德国物理学家 H.R.赫兹发现电火花间隙受到紫外线照射时会产生更强的电火 花。赫兹的论文《紫外光对放电的影响》发表在 1887 年《物理学年鉴》上。论文详细描述 了他的发现。赫兹的论文发表后,立即引起了广泛的反响,许多物理学家纷纷对此现象进行 了研究,用紫外光或波长更短的 X 光照射一些金属,都观察到金属表面有电子逸出的现象, 称之为光电效应。

对光电效应现象的研究,使人们进一步认识到光的波粒二象性的本质,促进了光量子理 论的建立和近代物理学的发展,现在光电效应以及根据光电效应制成的各种光电器件已被广 泛地应用于工农业生产、科研和国防等各领域。

# 【实验目的】

- ① 通过实验加深对光的量子性的认识;
- ② 验证爱因斯坦方程,并测量普朗克常数以及阴极材料的"红限"频率。

③ 了解材料光电效应的实际应用,以及利用这一效应可开发和设计光传感器等。

#### 【实验原理】

### 一、光电效应及其实验规律

当一定频率的光照射到某些金属表面上时,可以使电子从金属表面逸出,这种现象称为 光电效应,所产生的电子称为光电子。

研究光电效应的实验装置如图 1 所示, 入射光照射到阴极 K 时, 由光电效应产生的光 电子以某一初动能飞出,光电子受电场力的作用向阳极 A 迁移而构成光电流。一定频率的光 照射阴极 K 所得到的光电流 I 和两极间的电压 U 的实验曲线如图 2 所示。随着光电管两端

入射光 入 光电管 趋于一个饱和值  $I_{_m}$ , 当 $U \leqslant U_{_S}$  时, 光电流为零,  $U_{_S}$  称为反向 电压的增大,光电流

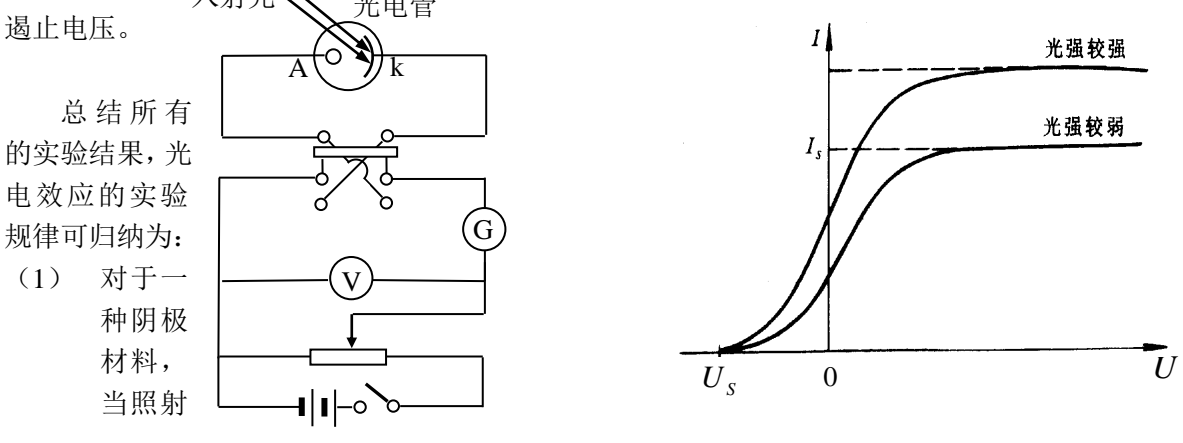

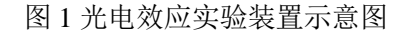

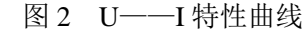

光的频率确定

时,饱和光电流 Im的大小与入射光的强度成正比。

 $(2)$  反向遏止电压 $U_{\rm s}$ 的物理含义是: 当在光电管两端所加的反向电压为 $U_{\rm s}$ 时,则逸出 金属电极 K 后具有最大动能的电子也不能到达阳极 A, 此时

$$
eU_s = \frac{1}{2}mV_{\text{max}}^2\tag{1}
$$

实验得出光电子的初动能与入射光的强度无关,而只与入射光的频率有关。

- (3) 光电效应存在一个阈频率 $v_0$ ,当入射光的频率 $v < v_0$ 时,不论光的强度如何都没有 光电子产生。
- (4) 光电效应是瞬时效应, 只要照射光的频率大于 ν<sub>0</sub> , 一经光线照射, 立刻产生光电子,

#### 响应时间为 $10^{-9} s$ 。

对于这些实验事实,经典的波动理论无法给出圆满的解释。按照电磁波理论,电子从波 阵面连续地获得能量。获得能量的大小应当与照射光的强度有关,与照射的时间长短有关, 而与照射光的频率无关。因此对于任何频率的光,只要有足够的光强度或足够的照射时间, 总会发生光电效应。这些结论是与实验结果直接矛盾的。

#### 二、爱因斯坦方程和密立根实验

1905 年爱因斯坦受普朗克量子假设的启发,提出了光量子假说,即:一束光是一粒一 粒以光速 C 运动的粒子流, 这些粒子称为光子, 光子的能量为 E = h v (h 为普朗克常数, ν为光的频率)。当光子照射金属时,金属中的电子全部吸收光子的能量hν,电子把光子 能量的一部分变成它逸出金属表面所需的功W, 另一部分转化为光电子的动能, 即:

$$
hV = \frac{1}{2}mV_{\text{max}}^2 + W
$$
 (2)

式中:h-普朗克常数,公认值为 6.62916×10<sup>-34</sup>J · S

这就是著名的爱因斯坦光电效应方程。

根据这一理论,光电子的能量只决定于照射光的频率,并与之成线性关系。由(2)式 可见, 只有当hv ≥ W 时, 才会有光电子发射, 我们把W/h 记作 v<sub>0</sub>, 即

$$
V_0 = \frac{W}{h} \tag{3}
$$

这就是说ν<sub>0</sub>是能发生光电效应的入射光的最小频率, 显然它的值随金属种类不同而不

同,又称"红限"频率。

爱因斯坦光量子理论圆满地解释了光电效应的各条实验规 律。

爱因斯坦的光子理论由于与经典电磁理论抵触,一开始受到 怀疑和冷遇。一方面是因为人们受传统观念的束缚,另一方面是 因为当时光电效应的实验精度不高,无法验证光电效应方程。密 立根从 1904 年开始光电效应实验,1912-1915 年间,密立根对一 些金属进行测量, 得出了光电子的最大动能- $mV_m^2$  $2^{\dots}$  max 1 *mV* 和入射光频

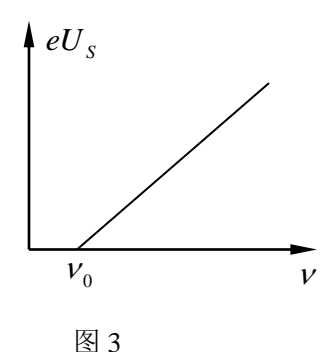

率 ν 之间的严格线性关系 (图 3), 直线在横轴上的交点 ν<sub>0</sub>, 说明

照射光的频率小于  $\nu_0$ 时不会有光电子发射。不同的金属其 $\nu_0$ 值不同,但所有的金属直线的 斜率却是不变的。密立根于 1916 年发表论文证实了爱因斯坦方程的正确性,并直接运用光 电方法对普朗克常数 *h* 作了首次测量。

历经十年,密立根用实验证实了爱因斯坦的光量子理论。两位物理大师因在光电效应等 方面的杰出贡献,分别于 1921 和 1923 年获得诺贝尔物理学奖。

光量子理论创立后,在固体比热,辐射理论,原子光谱等方面都获得成功,人们逐步认 识到光具有波动和粒子二象属性。光子的能量*E=hv* 与频率有关, 当光传播时, 显示出光 的波动性,产生干涉,衍射,偏振等现象;当光和物体发生作用时,它的粒子性又突出了出 来。后来科学家发现波粒二象性是一切微观物体的固有属性,并发展了量子力学来描述和解 释微观物体的运动规律,使人们对客观世界的认识前进了一大步。

#### 三、普朗克常数的测量原理

根据爱因斯坦光电效应方程(2)式、截止电压 $U_{\textnormal{\scriptsize{s}}}$ 与光电子的最大初动能的关系(2) 式以及"红限"频率 v<sub>0</sub> 与逸出金属表面所需的功W 之间的关系(3)式,可得到:

$$
e|U_s| = h(\nu - \nu_0) \tag{4}
$$

此式表明截止电压 $U_{\text{S}}$ 是频率v的线性函数, 相应的曲线如

图 4 所示,可知 $U_{\rm s}$  – v 直线的斜率为:

$$
k = -\frac{h}{e} \tag{5}
$$

 $U_s$ -v直线的延长线对纵轴的截距为

$$
U_0 = \frac{W}{e}
$$
 (6)

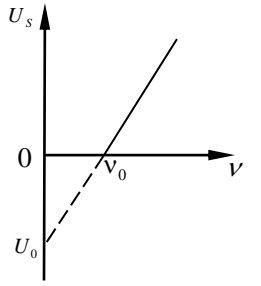

图 4 照射光频率与 截止电压的关系

 $U_s$ -v直线与横轴的交点为阴极材料的"红限"频率 $\overline{\nu}_{\scriptscriptstyle 0}$ 。

综上所述,通过用不同频率的光照射阴极,测得相应的截止电压,得出 $U_{\text{S}} - \mathsf{v}$ 关系,

即可求得 $h$ 、 $v_0$ 、 $W$ 。

#### 四、影响准确测量截止电压的因素

测量普朗克常数ゟ的关键是正确的测出截止电压 $U_s$ ,但实际上由于光电管制作工艺等 原因,给准确测定截止电压带来了一定的困难。实际测量的光电管伏安特性曲线与理论曲线

有明显的偏差,引起这种偏差的主要原因有:

(1)在无光照时,也会产生电流,称之为暗电流。它是由阴极在常温下的热电子发射形 成的热电流和封闭在暗盒里的光电管在外加电压下因管子阴极和阳极间绝缘电阻漏电而产 生的漏电流两部分组成。

(2)受环境杂散光影响形成的本底电流。

(3)由于制作光电管时阳极上往往溅有阴极材料,所以当光照射到阳极上和杂散光漫射 到阳极上时,阳极上往往有光电子发射。形成阳极反向电流。

其中以漏电流和阳极反向电流影响最大。

 由于上述原因,实际测量的光电管伏安特性曲线如图 5 所示。实验曲线在负电压区下沉, 截止电压并不对应光电流为零,而对应反向电流开始趋于常量的点(拐点) $U'_S$ 。

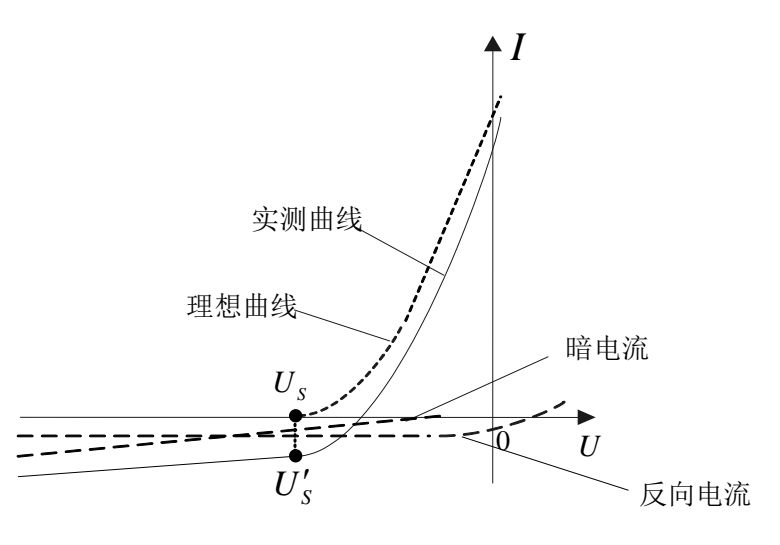

图 5 U—I 实验曲线

# 【实验仪器】

ZKY-GD-4 型光电效应实验仪结构如图 6 所示。仪器由汞灯及电源, 滤色片, 光阑, 光 电管、测试仪组成。

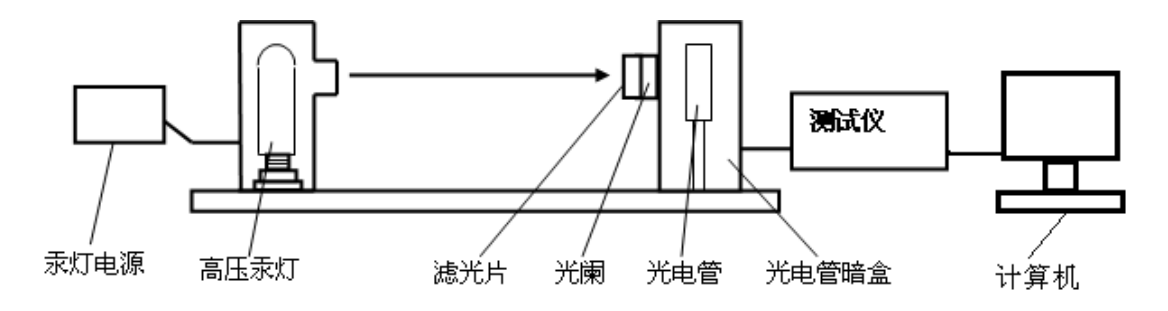

图 6 ZKY-GD-4 光电效应实验仪结构示意图

- (1) 高压汞灯:在其发光的光谱范围内较强的谱线有 365.0nm、404.7nm、435.8nm、 546.1nm、577.0nm。
- (2) 滤光片:仪器配有五种带通型滤光片, 其透射波长为 365.0 nm、404.7 nm、435.8 nm、 546.1 nm、577.0nm 。使用时,将滤光片安装在接收暗盒的进光窗口上,以获得所 需要的单色光。
- (3) 光阑:仪器配有孔径分别为 2mm、4mm、8mm 的光阑供实验选择。
- (4) 光电管: 阳极为镍圈, 阴极为银-氧-钾 (Ag-O-K), 光谱响应范围 320 ~ 700nm, 暗 电流: I  $\leq 2 \times 10^{-12}$ A (-2 V $\leq U_{AK} \leq 0$  V).
- (5) 测试仪:它包括光电管工作电源和微电流放大器两部分。

光电管工作电源: 2 档, -2~0V, -2~+30V, 三位半数显, 稳定度≤0.1% 微电流放大器: 6 档, 10<sup>-8</sup>—10<sup>-13</sup>A, 分辨率 10<sup>-13</sup>A, 三位半数显, 稳定度≤0.2%

# 【实验内容】

#### 测试前准备

(1)把汞灯及光电管暗盒遮光盖盖上,将汞灯暗盒光输出口对准光电管暗盒光输入口, 调整光电管与汞灯距离为约 40cm 并保持不变。将测试仪及汞灯电源接通,预热 20 分钟。(汞 灯一旦开启,不要随意关闭!)

(2) 测试仪调零: 将"电流量程"选择开关置于 10<sup>-12</sup>A 档位, 仪器在充分预热后, 进 行测试前调零。调零时,将"调零/测量"切换开关切换到"调零"档位,旋转"电流调零" 旋钮使电流指示为"000"。调节好后,将"调零/测量"切换开关切换到"测试"档位,就 可以进行实验了。

# 注意:在进行每一组实验前, 必须按照上面的调零方法进行调零,否则会影响实验精 度。

### $1$ . 测量普朗克常数 $\,h$  、"红限"频率 $\, \nu_{_0}$

(1)用零电流法测定 *h* 和  $\nu_{_0}$ 

由于光电管的阳极反向电流、暗电流、本底电流及极间接触电位差等因素的影响,实测 电流为零时对应的光电管的电压并非截止电压 *US* ,而对应于 U—I 实验曲线反向电流开始 趋于常量的点(拐点) $U'_S$ ,因此,通过实验测量光电管的伏安特性,根据 U─I 实验曲线分 析其"拐点" $_{U'_S}$ ,由此得出截止电压 ${U}_S$ 。此方法称为"拐点法"。

本实验采用 ZKY-GD-3 型光电效应实验仪,该实验仪采用了新型结构的光电管。由于其 特殊结构使光不能直接照射到阳极,由阴极反射照到阳极的光也很少,加上采用新型的阴、 阳极材料及制造工艺,使得阳极反向电流、光电管暗电流大大降低,由此测定的光电管的伏  $\hat{\mathbf{y}}$ 特性曲线 $\boldsymbol{U}_\text{s}$ 与 $\boldsymbol{U}'_\text{s}$ 基本重合。因而可以把实测电流为零时对应的光电管电压值作为截止 电压 $U_s$ ,此种方法称为零电流法。

将电压选择按键置于-2V~0V 档, 电流量程选择在 10<sup>-13</sup>A 挡, 重新调节测试仪零点。将 直径为 4mm 的光阑及 365.0nm 的滤色片装在光电管暗盒光输入口上。调节电压 UAK, 使光电 流指示为零,此时测试仪所显示的电压值即为与入射光频率对应的截止电压 *<sup>U</sup><sup>S</sup>* 。

更换其余四个滤光片(注意:更换滤光片时先将汞灯用遮光盖盖上!),测出各频率的 光所对应的截止电压。

重复上述测量步骤,测量 4 组数据。

数据记录参考表格一

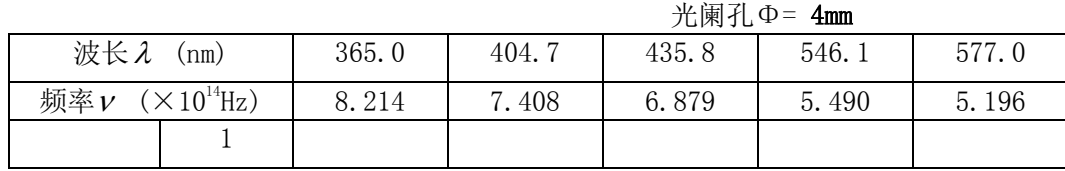

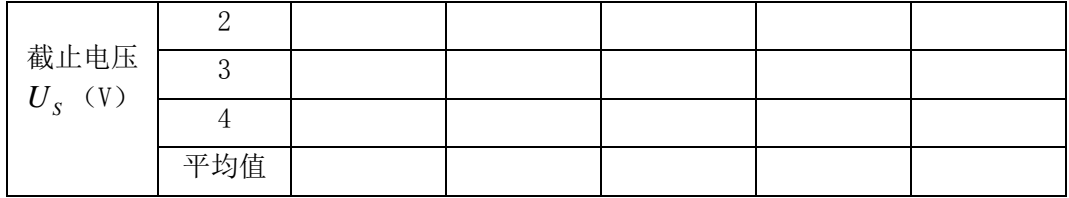

(2)用补偿法测定h和v<sub>0</sub>(选做内容)

补偿法可补偿暗电流和本底电流对测量结果的影响,其方法如下:使某频率光入射光电 管,调节电压 UK 使电流为零, 保持 UK 不变, 将遮光盖盖住汞灯光源, 此时测得的电流值 I1 为该频率光入射时光电管的暗电流和本底电流。重新让汞灯照射光电管,调节电压 UM 使

电流值至 I<sub>1</sub>, 此时对应的电压 U<sub>M</sub>的绝对值即可作为该频率光入射时的截止电压 $U_s$ 。

#### 2.测量光电管的伏安特性曲线(I—U 曲线)

将电压选择按键置于-2V-+30V 档; 将"电流量程"选择开关置于  $10^{-11}$ A 档, 重新调节 测试仪零点。将直径 4mm 的光阑及 365.0nm 的滤色片装在光电管暗盒光输入口上。

从低到高调节电压,记录电流从零到非零点所对应的电压值作为第一组数据,之后电压 间隔取 1.5V,一直测到 UAK=30.0V 左右为止。

换上其他波长的滤色片,重复上述测量步骤。 数据记录参考表格二

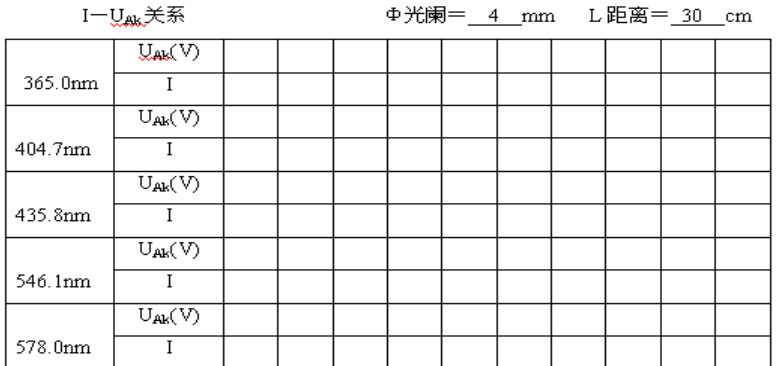

#### 3. 验证光电管的饱和光电流 I "与入射光强 P 的正比关系

将"电流量程"选择开关置于 10<sup>-10</sup>A 档,重新调节测试仪零点。将电压调到 25V, 在同 一谱线,在同一入射距离下,记录光阑分别为 2mm,4mm,8mm 时对应的电流值。

数据记录参考表格三  $MAP \neq \mathbb{Z}$ 

 $U_{av} = 20$  V

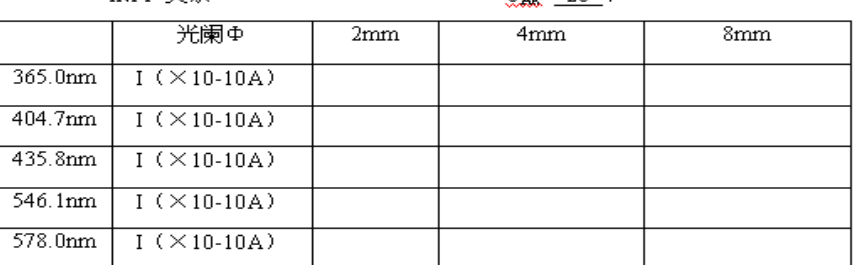

由于照到光电管上的光强与光阑面积成正比,用表三数据验证光电管的饱和光电流与 入射光强成正比。

#### 【数据处理】

- (1)根据内容一测量数据,分别用作图法和最小二乘法求h和v<sub>o</sub>,并与公认值进行比较, 计算相对不确定度, 写出h的结果表达式, 并分析。
- (2) 根据内容二测量数据,在同一坐标系中画出相应的 I-U 曲线,并分析。
- (3) 根据内容三测量数据, 在同一坐标系中画出相应的 Im-P(相对光强)曲线, 并分 析。

注意事项:

- (1) 实验过程中注意随时盖上汞灯的遮光盖,严禁让汞灯不经过滤光片直接入射光电管窗 口。
- (2) 汞灯一旦开启,不要随意关闭!
- (3) 在进行每一组实验前,必须对测试仪进行调零,否则会影响实验精度。
- (4) 电压旋钮缓慢调节,以免损坏仪器!
- (5) 本实验可不必要求在暗室环境,但应尽量避免背景光强的剧烈变化。
- (6) 实验结束时应盖上光电管暗合遮光盖和汞灯遮光盖!
- (7) 当我们用计算机采集数据时,用户名和密码均为:student。如下图:

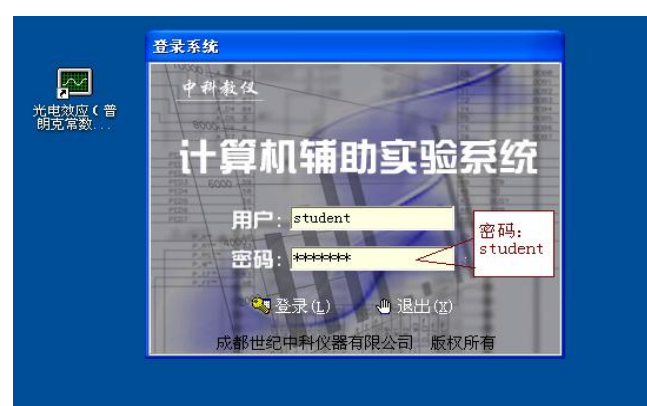

L

# 【思考题】

- 1. 经典的波动理论是如何解释光电效应的各条实验规律?
- 2. 爱因斯坦光量子假说的内容是什么?它是如何解释光电效应的各条实验规律?
- 3. 影响准确测量截止电压的主要因素有哪些?
- 4. 照射光的非单色性如何影响 U—I 特性曲线?

# 实验八 线阵 CCD 传感器系列实验讲义

# 【实验目的】

1、掌握线阵 CCD 开发应用实验仪的基本操作和功能。

2、 通过本实验掌握利用线阵 CCD 进行非接触测量物体尺寸的基本原理和方法, 用实例探 讨影响测量范围、 测量精度的主要因素。

3、 认识条码扫描仪的基本原理,学习线阵 CCD 在收银机、 商品流通与库管等方面的应用。

#### 【实验内容】

- 1、利用线阵 CCD 进行物体外形尺寸的测量
- 2、利用线阵 CCD 测量物体的倾斜角度
- 3、条形码的测量与识别实验
- 4、用线阵 CCD 测量物体的振动
- 5、利用线阵 CCD 测图像

### 内容 1 利用线阵 CCD 进行物体外形尺寸的测量

#### 实验步骤

#### (一) 实验准备

(1) 将示波器地线与实验仪上的地线连接良好,并确认示波器的电源和多功能实验仪的电源 插头均插入交流 220V 插座上;

(2) 打开仪器上盖,旋下旋转滚筒轴上的禁锢螺钉,将旋转滚筒拿下来, 使实验仪的测试 台像如图 3-5 所示的尺寸测量系统, 然后将被测干件插入如图 3-5 所示的安装位置上;

(3) 打开实验仪电源开关,启动计算机, 并进入物体尺寸测量软件,将在屏幕上弹出如图 3-6 所示的物体外形尺寸测量实验软件界面;

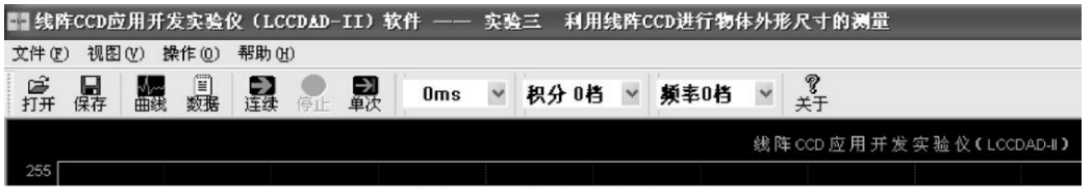

图3-6 物体尺寸测量软件界面

其中"打开" 菜单是为打开原来曾保存过的数据文件进行察看而设, "保存" 菜单为 将所测量的数据保存到指定文件夹而设定。实验时点击"连续" 菜单, 仪器便执行连续采 集线阵 CCD 的输出信号: 其中"单次"是只采集线阵 CCD 输出一行的信号, 并将其显示 在计算机界面上;"数据"与"曲线"菜单分别用来以数据方式还是以曲线波形方式显示所 采得的数据信号;" 0ms "为曲线波形在计算机界面上停留显示的最短时间, 以便实验者 能够快速地观测到信号波形的变化, 但是它不可能为"零,它与计算机的性能有关。 它右 边的"三角箭头" 是显示时间的选择下拉菜单, 点击菜单上的下拉箭头可以选择更长的显 示时间便于观察: "积分时间"和"驱动频率" 等也都可以通过相应的下拉箭头进行选择, 积分时间为 16 档, 驱动频率为 4 档可调。

#### (二)光学成像系统放大倍率β的标定( 实验项目 1,2,4 中内容)

( 1 ) 将直径为 5mm 的"试件" 插入安装装置, 执行"物体尺寸测量实验" 软件, 弹 出如图 3-6 所示的测量尺寸软件界面;同时远心照明光源被点亮;

( 2 ) 在尺寸软件界面上选中"连续扫描" 菜单, 计算机显示器出现含有被测"试件" 外径尺寸信息的波形如图 3-7 所示;

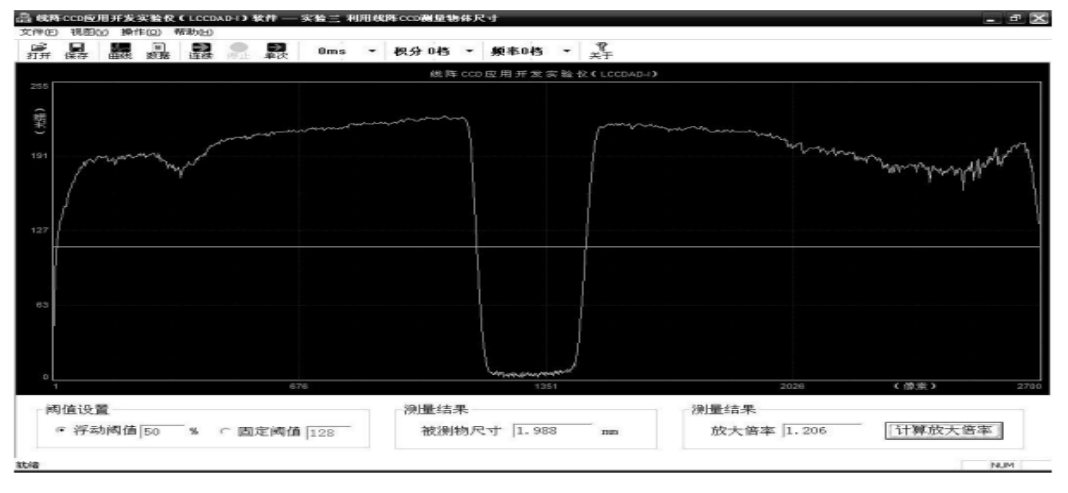

图 3-7 尺寸测量软件界面

( 3 ) 在测量界面上设置驱动频率或积分时间, 使输出信号的幅度在适宜观测的程度, 但是, 一定不要使 CCD 工作到饱和状态;

( 4 ) 调整物镜的焦距使如图 3-7 所示输出信号曲线的斜率尽量陡;

( 5 ) 停止采集后, 界面进入到如图 3-8 所示的光学放大倍率的测量与设定软件界面, 并在界面的底部用文字方式提示实验者应该执行的步骤, 如图 3-8 中提示的"请将标准棒 插入测试槽中, 观察数据曲线。", 实验者应该按着提示将 φ 5 的测试棒插入测试槽中。 然后根据曲线波形调节驱动频率与积分时间使信号波形输出幅度适合测量需要(注意绝对不 能使 CCD 输出信号波形出现"饱和现象",否则严重影响测量精度)。如图 3-8 中设定积 分时间为"6"档, 驱动频率为"0"档时输出信号波形较为理想;

( 6 ) 选择适当的阈值, 二值化阈值电平的选择原则是能够检测出物体的真正外形尺寸 值。 例如, 在如图 3-8 所示输出波形图上可以看出, 波形幅度的一半处能够反映物体的 外形尺寸信息, 此处曲线的变化率也最大, 为此可以选定阈值为" 127 ", 再执行"下 一步",界面弹出下一步操作的提示;

( 7 ) 调整光学成像系统的焦距与光圈, 注意观察输出信号波形, 使信号波形中反映尺 寸信息的变化边缘越陡成像光学系统调整得越佳, 测量系统的精度越高。 调整好光学系统 后执行下一步;

( 8 ) 在软件界面的提示下进行操作, 将用卡尺或千分尺测量的标准被测物尺寸值输入 到如图 3-9 所示的 "己知值" 输入框中, 再执行"下一步", 软件自动计算出光学系 统的放大倍率 β 并显示在新弹出如图 3-10 所示的界面上; 再点击"下一步", 出现点 击"完成",便将测得的放大倍率存入计算机内存,为本实验的测量工作使用;标定好光学 系统放大倍率后测量系统就可以对如何安装在指定位置上的任何物体的外形尺寸进行测量

实验, 例如对仪器提供的 3mm 、 8mm 棒材的外径尺寸进行测量实验。实际的物体外形尺 寸的测量仪器都需要上述的标定过程, 只有经过上述标定才能够应用于实际工程中。

( 9 ) 也可以用最原始的数据测量光学系统放大倍率,当调整好光学成像系统的焦距 后,停止采集, 选择"数据结果"菜单, 察看线阵 CCD 所有单元的数据, 观察相邻两 个像元数据的变化率, 将发生由大变小变化率最大处的像元序列值(位置值)记为"N1", 将由小变大过程中变化率最大处的像元序列值记为" N 2 ", 将所观察到的 N 1 与 N 2 值 填入表 3-1, 重复上述过程,进行多次测量后, 再将测量值代入公式(3-1), 便可 以获得光学系统的横向放大倍率 β 。

$$
\beta = \frac{\sum_{i=1}^{7} (N_{i2} - N_{i1})}{7D}
$$
 (3-1)

式中 D 为校正所用物体的直径, 测量次数根据统计理论应该是奇数次, 这里取 7 次。

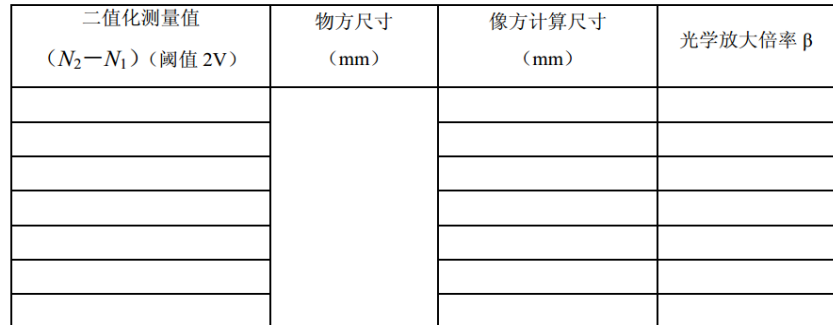

表 3-1 光学放大倍率 β 的测量

- (三)、非接触测量物体的外形尺寸
- ( 1 ) 保持上述设置不变, 取下测量光学系统放大倍率标准件, 装上其他尺寸的被测件, 盖上盖。连续记下 10 组数据, 填入表 3-2, 计算出被测件的实际尺寸。改变积分实 间和二值化阈值电平继续测量物体尺寸,观察、分析测量条件对测量结果的影响,为此 先调出二值化实验软件。
- ( 2 ) 将阈值电平的二进制数值设为 98 , 测量出物体直径的一组相关数据, 填入表 3-2 ,计算出被测杆件的直径 D 。
- ( 3 ) 再调整阈值至 127 , 测量一组数据, 填入表 3-2 , 计算出被测杆件的直径, 观 察阈值电平改变前、 后被测杆件直径值的变化。
- ( 4 ) 若调整阈值调至 150 , 再测量一组数据, 计算出被测杆件的直径, 观察阈值电 平改变前、后被测杆件直径值的变化。

( 5 ) 改变积分时间后,再重复上述实验, 观察 CCD 输出信号波形的变化, 同时纪录 测量值的变化。

#### 实验总结

- 1、写出实验总结报告,解释为何两种阈值下测量结果有差异,造成这种差异原因有几点。
- 2、固定阈值二值化测量方法有什么优点?其缺点又是什么?为什么在野外测量时一定要采 用浮动阈值二值化测量方法?
- 3、你能设计硬件浮动阈值二值化测量的具体电路吗?
- 4、积分时间的变化是否对测量值有影响?在什么时候会有影响?为什么进行尺寸测量时必 须使 CCD 脱离饱和区?

### 内容 2 利用线阵 CCD 测量物体的倾斜角度

#### 实验内容

(1)用单色线阵 CCD 测量物体的倾斜角度

(2)用彩色线阵 CCD 测量物体的倾斜角度

(一)角度测量方法之一

(1) 运行《角度测量实验》软件,远心照明光源即被自动点亮,同时弹出如图 6-4 所示 的软件界面。先执行"连续扫描"菜单观测线阵 CCD 输出信号是否满足测量要求, 成像物 镜的焦距是否调整好;调整好后,输出信号的波形在物体的两个边界处非常陡直,输出信号 的幅度应接近于饱和但是绝不能进入饱和工作状态(如图 6-4 所示的饱和值为 255;

(2 进行光学系统放大倍率的标定工作,具体操作步骤已在实验 3 中详述;

(3 在如图 6-4 所示的界面上测量模式选择菜单框中,点击算法 1 按钮,计算机软件便可 以用算法 1 测量物体的倾斜角度。 测量时, 按界面提示的操作步骤进行, 先将被测杆件 垂直地拧在与底板平行的螺孔上,使被测杆件与测量仪器底板垂直, 测出它的直径值 D, 然后再将同一个被测杆件拧到与底板倾斜一定角度的螺孔上,测出它在倾斜一定角度后的 DS 值, 将二者代入公式 (6-1), 便可计算出物体倾斜的角度。

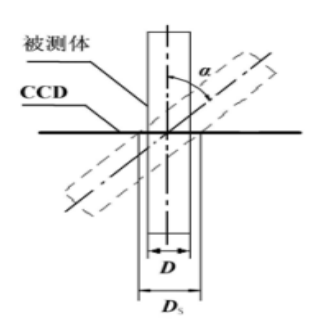

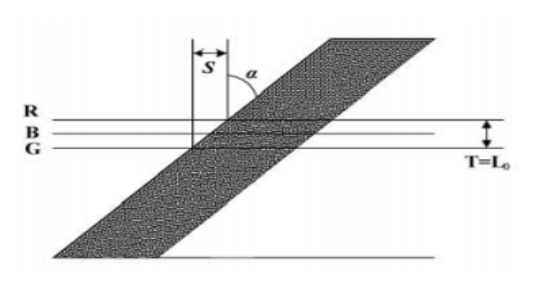

角度测量方法一 有度测量方法二

 $\alpha = \cos^{-1} (D/D_S)$ 

 $\alpha = ctg^{-1} (T / S)$ 

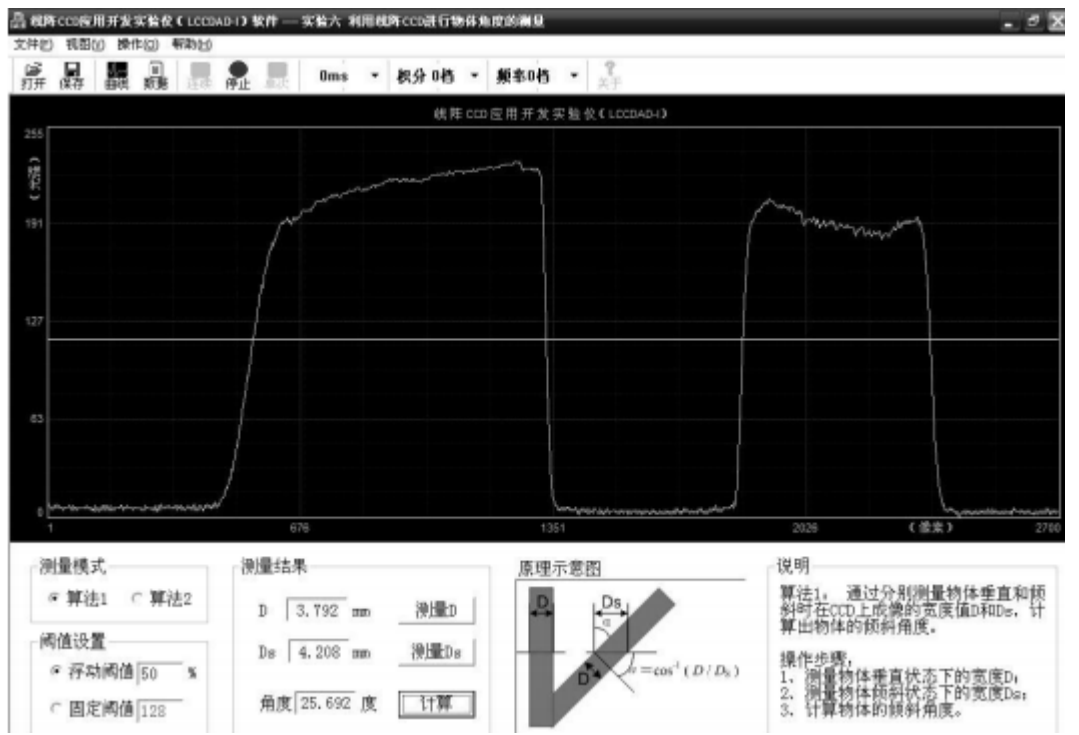

(4) 显然, 算法 1 对物体倾斜的角度测量也属于二值化尺寸的测量范畴, 既可以采用"固 定阈值"方式又可以采用"浮动阈值"方式, 界面给出了两种选择, 图中选择了"浮动阈 值"方式,选则 50%的阈值后界面将以 "压缩" 的方式显示出 CCD 输出波形。当然,波 形曲线上方的各项菜单均可以进行设置,其内容与前几个实验相似,不再赘述。

(二)角度测量方法之二

物体倾斜角度的测量方法 2 是采用彩色线阵 CCD 器件的两条分离一定距离的光敏单 元阵列分别测量物体中心距差异(或边沿像元差异)的方法(如图 6-2 所示),相当于用 两条平行的线阵 CCD 光敏阵列测量物体倾斜角度的方法。从如图 6-5 所示曲线中可以看出 红、绿两条线阵 CCD 对物体所成图像的起始位置(像元差为Δ N)与两行间距 L0 的方法 进行测量。实验时执行"角度测量方法 2 软件", 仪器将自动转换为用 TCD2252D 中的 UR、 UG (L0=128μ m 的两条光敏阵列)输出信号分别进行中心距的测量, 如果物体是垂直放置 的(倾角为零度)则两条阵列测量出的中心位置 Ni(也可以用起始位置表示)相同,若倾 斜角度不为零,则中心位置 Ni 不相等,中心位置的差值 S=Δ Nl0 便可以测量出来,而 UR、 UG 间的距离 T=128μ m 为已知数。将测出的 S 值代入公式 6-2 便可以测量出物体倾斜的 角度α。实验时,运行《角度测量实验》程序,将被测物安装到设备提供的倾斜安装杆件的 装置上再放置到设备的测量位置上,在测量软件界面上选择第 2 种算法(点击算法 2 按 钮),便可以按界面上的说明所示算法 2 的测量方法进行测量,测出 S 值与 T 值后计算 出物体倾斜的角度α ,并将测量结果显示在如图 6-5 所示的测量框内。其他实验步骤与角 度测量方法类似。

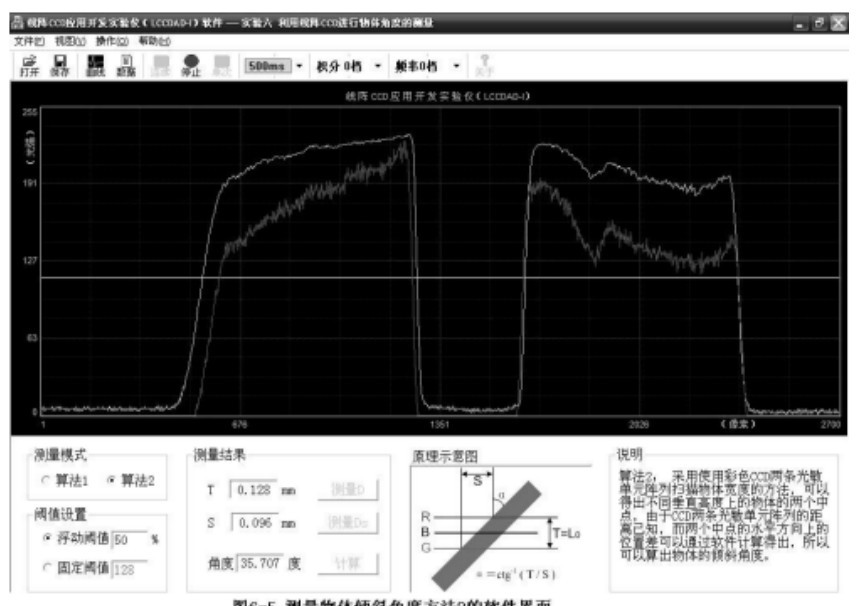

图6-5 测量物体倾斜角度方法2的软件界面

#### 实验总结

1、假设本实验测量物体宽度为 4mm, CCD 像面的测量精度为± 2 (CCD 像元尺寸),根 据光学放大倍数,分析本实验测量角度的精度情况。

2、同上条件,假设被测物体本身的宽度变化为 8 ± 0.2mm,再分析角度测量的精度情况。

3、试比较两种测量方法的测量精度,彩色线阵 CCD 的行间距越宽,测量精度越高吗?若采 用两个平行放置的单色 CCD 能否实现更高精度的测量结果?

4、参考本实验角度测量原理,试设计一个用两个平行放置的线阵 CCD 进行圆形棒材直径进 行测量的装置,并要求允许棒材产生适当的倾斜,求解测量公式

# 内容 3 条形码的测量与识别实验

#### 实验步骤

将 LCCDAD- Ⅱ -A 型线阵 CCD 应用开发实验仪上的配件(仿条形码的信息图形条)安 装到如图 7-5 所示的位置上, 转动滚筒使条形码的位置恰好被彩色线阵 CCD 相机所接收, 信息条的明、暗图形通过成像物镜成于彩色线阵 CCD 的光敏阵列上。 构成条码扫描仪的基 本结构。

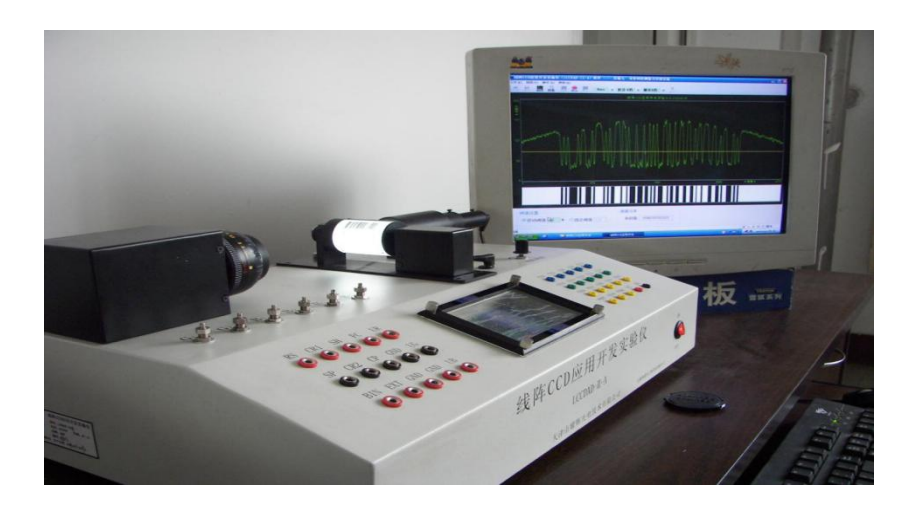

打开实验仪的电源开关, 执行条码扫描实验软件, 弹出如图 7-6 所示的实验软件主 界面,在主界面的提示下进行条形码的测量与识别实验。

#### (1) 条码扫描

在如图 7-6 所示的条码扫描实验软件主界面上点击"扫描" 菜单, 显示屏上将显示 含有条码信息的波形曲线,观察曲线是否有进入饱和区的信号或幅度太低无法读出的现象, 若有前述问题,先通过调整光学系统、 积分时间或驱动频率的方法使输出幅度恰好满足要 求。

再执行"观测条码" 菜单, 显示器上将显示出如图 7-7 所示的条码信息再现于显示 器屏幕上;屏幕的上半部分为线阵 CCD 采集的条形码的波形曲线, 它既是时间函数又是条 码信息的空间分布, 经软件处理后得到与图 7-1 所示的信息条码图形相似的条码, 测量 采集的条码宽度, 并以最左侧的一组黑白条的宽度为条与空的基准宽度, 然后根据编码规 则便可以将商品的信息代码识别出来, 显示在软件界面条码值对话框中。

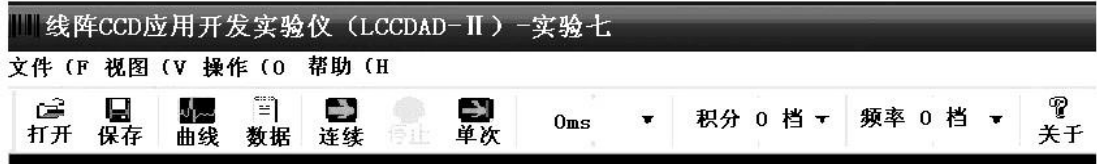

图7-6 条形码的测量与识别实验软件界面

#### (2)读出条码信息内容

先将如图 7-1 所示图案的条形码安装到扫描支撑架上, 其包含的信息如图下方数字符 所示, 在如图 7-6 所示的条码扫描实验软件主界面上点击"连续" 菜单, 界面下方"条 码值" 对话框内将条码的数值显示出来; 观察计算机软件读出的数值是否与条码下方标明 的数值相符; 若有错误,分析错误原因。

#### (3)找寻影响条码识别的主要因素

做完上述试验后可以进行找寻影响条码识别主要因素的实验, 先调整成像物镜的调焦环, 使像面离开理想像面, CCD 输出信号的波形变坏,观察条码识别情况, 逐渐加剧直到影响 识别位置;调焦环恢复正常后, 再调整光圈, 重复上述采集实验观察识别情况, 获得光 学参数的变化对识别的影响情况。 恢复正常识别后再进行 CCD 参数调整对识别的影响实 验, 调整驱动器的参数,观察识别情况。

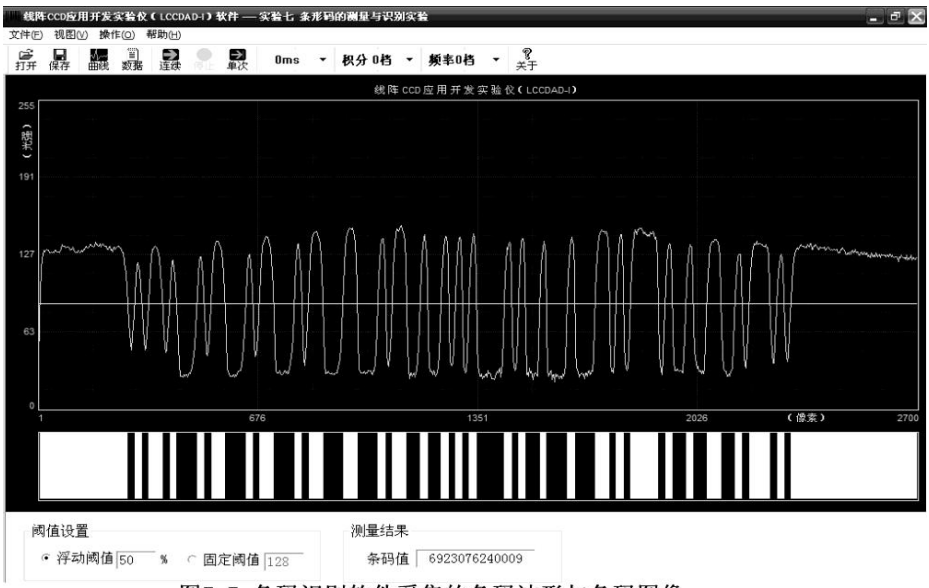

图7-7 条码识别软件采集的条码波形与条码图像

#### (4)扫描与识别其他条码实验

 如图 7-8 所示, 为国内图书的标准条形码中的一种, 为国家级"十一五" 规划教材 "光电传感器应用技术" 的条形码。 将"光电传感器应用技术"教材的条形码安装到如图 7-5 所示的安装位置上进行扫描,观察采样出的条码图像是否与图 7-8 相似, 再利用如表 7-2 所示的判读规则分析它的条码, 读出它所表示的数字或代码,与观察图 7-8 所示条码 下方的数字是否一致。 一致说明判读正确, 否则错误。 分析错误发生的原因, 然后对光 学系统进行调整, 先调整调焦环, 每调整一次都要进行读条码实验, 然后再进行光圈的 调整, 同样也每调一次进行测量判读一次, 经 5 次获得正确读码和 2 次获得错误读码后 才能算完成此项实验。

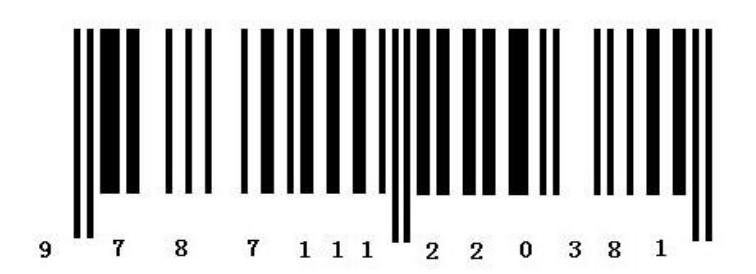

#### 图7-8 光电传感器应用技术书的条形码

# 实验总结

(1)写出条码测量实验的总结报告。

(2)试找出影响条码识别的主要因素,说明 CCD 的工作状态是否影响对条码的采集与识 别?为什么条码扫描与识别系统中用的 CCD 也不能工作在饱和区?

(3)通过实验你能察觉到光学成像物镜对条码较宽的条纹输出的幅度要比较窄条纹的输出 幅度高吗?这是什么原因?(要从成像物镜的光学函数方面考虑)

(4)焦距的调焦程度对条码扫描与识别的影响如何?

(5)商场的条码扫描器对商品进行扫描时会发出"笛"声,然后便能将商品的单价与总价 输入到收款机内,试问发出"笛"前售货员转动条码扫描器的过程是什么过程?发出"笛" 声又是什么信号?

(6)能够自行设计条码编制规则吗?你能按自行设计的条码编制规则编制你所需要的条码 吗?试说明自行设计条码编制规则与用自行的编制条码进行信息读写工作的利与弊。

# 内容 4 用线阵 CCD 测量物体的振动

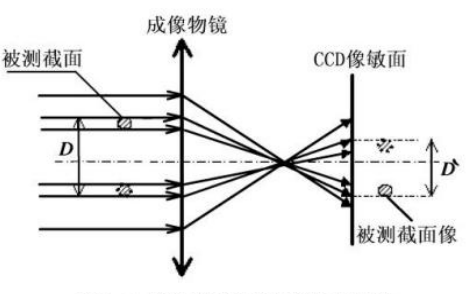

图8-1 物体振动测量原理方框图

线阵 CCD 在驱动脉冲的作用下周期性地输出每个像元所接收的光强信息,其周期为行 同步脉冲 Fc 的周期,也为线阵 CCD 的积分时间 ting。在同步脉冲 Fc 的周期内利用二值 化数据采集方法或 A/D 数据采集方法总能够测出被测物体像中心在 CCD 像敏面上的位置, 它便是时间的函数 W(t)。而 Fc 的周期或 ting 为采样的间隔时间,它相当于显示曲线坐标 架的横轴刻度,其纵轴坐标应为物体中心的位置值。因此,连续不断地采集物体图像的中心 位置便可以获得函数 W(t),测出物体的振动状况。

#### 实验内容

(1)测量被测杆件做正弦运动时的振动状态,画出振动波形图;

(2)根据振动波形图计算出它的振动周期、振幅与初相位。

#### 实验步骤

(1)首先将实验仪的数据端口和计算机或 GDS-Ⅲ型光电综合实验平台的 USB 端口用专用 USB 数据线缆连接好,合上实验仪主电源开关;

(2)打开计算机电源,待系统完成启动后进入下一步操作;

(3)确认已经正确安装实验软件。否则,请首先安装实验软件;

(4)将实验仪器的上盖打开,将紧固扫描滚筒的螺钉拧下后取下滚筒,从备件中找到振动 测量杆件并将它拧到到振动测量机构上,构成如图 8-2 所示振动测量实验装置;

(5)执行振动测量软件后,远心照明光源被自动点亮,计算机弹出如图 8-3 所示的振动测 量软件界面;

(6)先点击"曲线"菜单,观察线阵 CCD 的输出信号,根据输出信号波形判断是否需要调 整光学成像物镜和 CCD 的工作参数,若 CCD 的输出信号已经是如图 8-3 所示那样较好 (边沿陡直), 就没必要再调整成像物镜的光圈与焦距, 如果输出信号的宽度太窄, 应该 调整成像物镜的光圈使物体在运动过程中不会超出输出信号波形的高电平范围(视场); 如果输出信号的边界不够陡直, 要调整成像物镜的调焦环, 使边界的变化尽量陡直;

(7)然后,设置适当的驱动频率与 CCD 的积分时间,使输出信号的幅度达到视窗的中间偏 上位置,但不能进入饱和区;

(8)再设置与调整二值化电平,可以选择浮动二值化的浮动量或直接用固定阈值使阈值电 平线(图 8-3 中的黄线)处于波形曲线的中间偏上位置;

(9) 上述调整过程完成后便进入测量成像物镜放大倍率的步骤, 按着软件界面提示的内 容与步骤一步步地进行操作便计算出光学系统放大倍率。然后再选择"连续"菜单,点击执 行;

(10) 振动波形出来后,在适当时候点击"停止"菜单,将振动测量结果抄录下来,或用 "保存"菜单将测量结果数据保存到相应的文件夹内;

(11) 调整振动频率变化旋钮(实验仪工作台上的旋钮),使电机的转速发生变化,观察 界面上波形曲线所反映的振动频率的变化,再点击"停止"菜单,将振动测量结果抄录下来, 或用"保存"菜单将测量结果数据保存到相应的文件夹内。

(12) 测出 3 组以上数据后便可以结束实验。

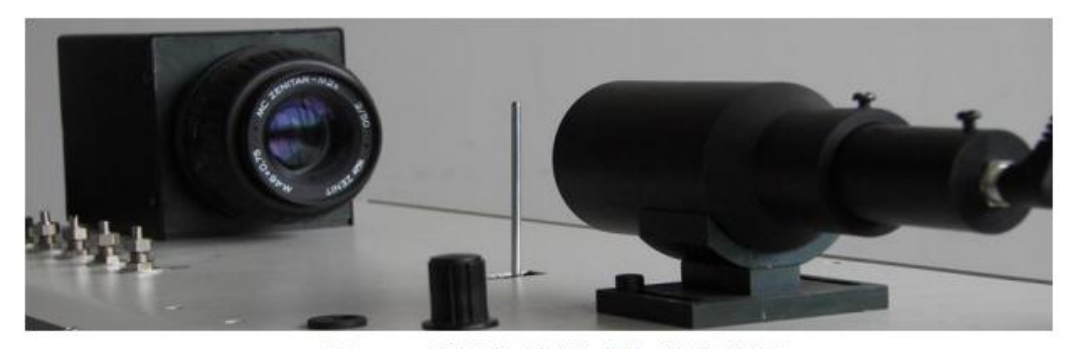

图 8-2 模拟物体振动的实验装置

#### 实验思考

1 、写出实验总结报告, 解释为何两种阈值下测量结果有差异,造成这种差异的原因有 几点。

4 、积分时间的变化是否对测量值有影响?在什么时候会有影响? 为什么进行尺寸测量 时必须使 CCD 脱离饱和区?

5 、如果线阵 CCD 的工作已经进入饱和工作状态, 试问上述实验测得的结果会如何变 化?

# 内容 5 利用线阵 CCD 进行图像扫描

#### 实验目的

在光电技术、机器视觉技术中数字图像的产生与分解是非常重要的基础知识,掌握 图像的产生与分解对于如何利用图像,从图像中解析出我们所要检测的目的信号无疑是 机器视觉技术最为重要的环节。本实验利用彩色线阵 CCD 图像传感器对彩色实物进行扫 描而获得数字图像,并对扫描图像的解析方法、图像的形成方法和数字图像的特点等重 要内容深入学习,掌握数字图像的产生过程。

#### 实验步骤

1.实验预备

(1)首先将实验仪的数据端口和计算机或 GDS-Ⅲ型光电综合实验平台的 USB 端口用专用 USB 数据线缆连接好并合上实验仪的主电源开关。

(2)打开计算机电源,完成系统启动后进入下一步操作。

(3)确认已经正确安装实验仪软件。否则,请首先安装实验仪软件。

2. 图像扫描

(1)将贴好图片的扫描滚筒安装在扫描支架上,锁紧螺钉,使实验装置组成如图 9-1 所示 的彩色图像扫描实验结构;

(2)打开计算机电源,找到《图像扫描实验》软件,在计算机显示屏上弹出如图 9-2 所示 的图像扫描实验软件主界面;

(3)先点击界面中的"曲线"菜单,观察彩色线阵 CCD 输出的 R、G 和 B 输出波形曲线 (在显示屏上分别用 R、G、B 三种颜色显示),再根据曲线的特点决定对光学成像系统是 否进行调试;如果曲线已经如图 9-3 所示曲线边沿较陡,看上去比较"毛草",说明已经 调好了焦,图像的高频细节已经显现,就不要再调;

4) 调试过程为先调整光圈使其输出幅度居中偏高些以便扫描出来的图像灰度阶更为丰富; 但是不能使 CCD 输出信号进入饱和区,否则将出现高亮度区域白而无法显示图像颜色;

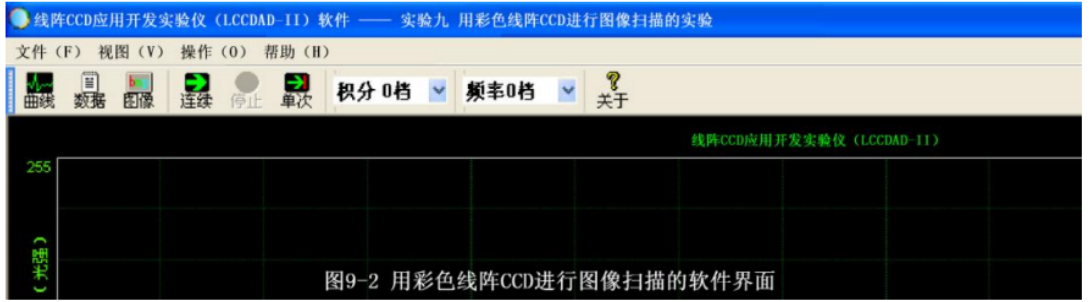

(5) 然后再调整成像物镜的焦距,使观测到的曲线尽量陡直或如图 9-3 所示的波形显得 比较毛糙 (是高频分量较好的表现),才为调试到较为理想状况;当然准确调焦后扫描出 来的图像视觉效果可能并不理想, 图像的细节表现明显, 图像的缺陷暴露无疑。所以有时为 了视觉效果常有意进行"离焦处理"以便掩盖图像本身的缺陷。在产品表面质量检测中应尽 量提高图像的清晰度,尽量使成像物镜调整到最佳理想像面。

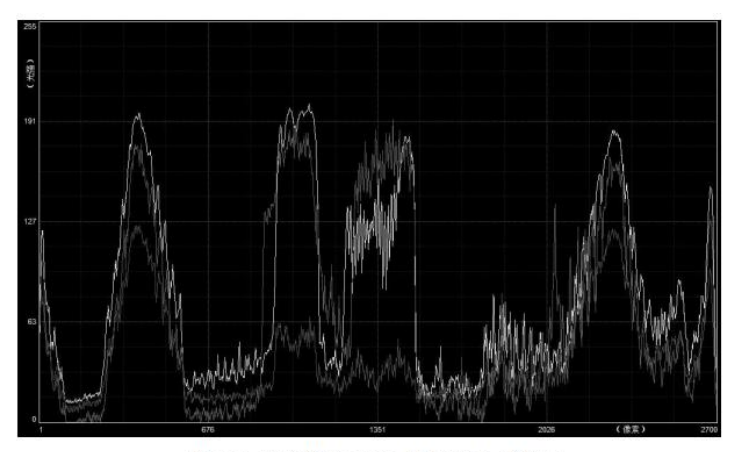

图 9-3 彩色线阵 CCD 输出的 3 路信号

(6)波形曲线调好后执行停止菜单,在如图 9-2 所示的菜单中选中"图像"菜单,将弹出 如图 9-4 所示的图像扫描设置与控制主菜单,菜单中的"预扫描"用于找到起始扫描信息, 点击"预扫描",扫描机构运转,当转鼓转动一周后便可退出;

(7)选中图 9-4 所示软件界面上的"开始扫描"菜单,执行后,扫描电机将带动滚筒转动, 程序自动进入判断扫描起始点并进入自动扫描工作过程,并不断在界面上显示正在扫描的行 数;界面上同时弹出扫描进度条,完成整幅画面的扫描后将在屏幕上自动显示出如图 9-5 所 示的整幅图像;

(8)利用如图 9-4 所示的扫描界面上的"水平方向"与"垂直方向"的缩、放控制键进行 x、y 两个方向的缩放调整,使所显示的图像适于观看;

(9) 利用扫描界面上的"保存图像"与"打开图像"菜单能够将扫出的图像存入指定文件 夹内或从指定文件夹内调出所存图像打开;

(10)改变驱动频率与积分时间的档位,再次进行图像扫描,观察扫描出来的图像变化情况, 分析图像发生变化的原因;

(11)调整扫描电机的转速(提高或降低) ,然后再次进行图像扫描,观察扫描出来的图 像,分析扫描速度与图像质量的关系;

(12)通过上述参数的设置与变化,总结出用线阵 CCD 扫描实际运动图像(画面)时为什 么要强调扫描速度要恒定,通过实验,是否能够充分认识到图像扫描的关键技术;

(13)你能够利用实验仪的硬件设备完成图像扫描软件的编写工作吗?

(14)观察与分析仪器所提供的图片(贴于滚筒上)能否从中找到扫描软件所需要的扫描同 步信号,它有什么特点?如何利用它进行同步扫描?

#### 实验总结

(2)试分析所扫出的图像亮度不均匀的原因,能否提出解决用线阵 CCD 扫描图像时遇到的 图像亮度不均匀问题的方法或方案?(从成像物镜的像面照度分布问题考虑)

(3)试分析下面情况, 若要扫描的对象是以速度 v 做匀速直线运动的物体表面(如钢板 表面) ,该怎样设计用线阵 CCD 扫描物体表面图像质量的实际应用课题?在扫描过程中物 体运动的速度发生变化时所扫出的图像将会怎样?

(4)实验过程中你是否进行了拖动转鼓电机转速的调整?调整转速后扫描图像将发生怎样 的变化?为什么?

(7) 如果已知 TCD2252D 器件的方位为由左向右安装(即第一个像元在最左边),图像在 CCD 像敏面上的机械扫描方向为自上而下,且知彩色线阵 CCD 的色彩排列自上而下为"蓝"、 "绿"、"红",其间距为 64μ m,试问机械扫描对图像在运动方向上的分辨率是否产生 影响?如何克服这种影响才能获得机械扫描方向上的最高真彩色分辨率?(只进行理论方面 的讨论,说明方法、技术路线)

- ① 简述线阵 CCD 成像原理。
- ② 简述线阵 CCD 测量物体外形尺寸和测量物体的倾斜角度原理。
- ③ 测条形码的及物体的振动的工作原理。